$TYPO3$   $\overline{CMS}$  6.2  $LTS -$  что нового Обзор нововведений, изменений и исправлений Создано: Patrick Lobacher u Michael Schams Перевод на русский:

Андрей Аксёнов

27/March/2014 Creative Commons BY-NC-SA 3.0

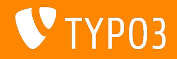

Обзор содержания

Предисловие [Install Tool](#page-7-0) Responsive Images - адаптивные изображения Изменение во внутреннем интерфейсе TSconfig *u* TypoScript Управление пакетами

Внутренние изменения [Application Programming Interface](#page-134-0) [Extbase & Fluid](#page-145-0) Обновление до ТҮРОЗ CMS 6.2 [LTS](#page-164-0) Мифы Авторы и источники

<span id="page-1-0"></span>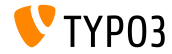

 $CMS 6.2$  LTS  $270$  horore

# Предисловие (Краткий обзор)

<span id="page-2-0"></span>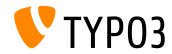

TYPO3 CMS 6.2 LTS - что нового

#### TYPO3 CMS 6.2 LTS: только факты

#### $\blacksquare$  Акцент на:

- $\blacksquare$  Простая миграция
- $\blacksquare$  Прочный и надежный фундамент
- Удобство для пользователей
- $\blacksquare$  Современные технологии/совместимость

#### $\blacksquare$  Ответственный за версию:

■ Ernesto Baschny ernesto.baschny (at) typo3.org Twitter: @baschny

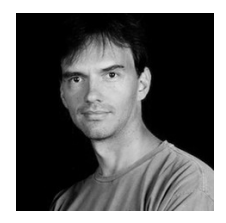

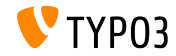

#### TYPO3 CMS 6.2 LTS: только факты

- $\blacksquare$  Дата выхода: 25 марта 2014
- $\blacksquare$  Сроки разработки и выхода:

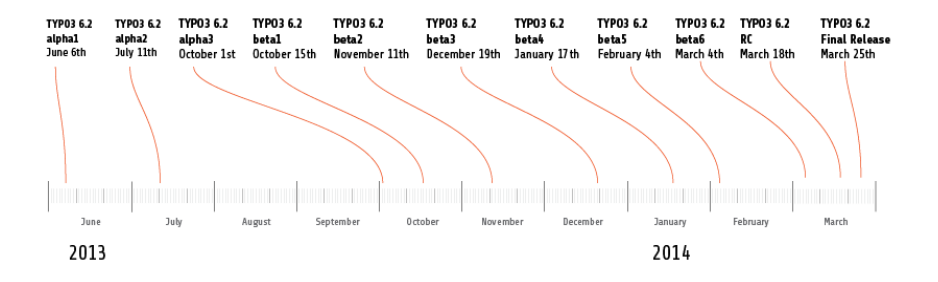

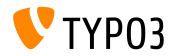

#### TYPO3 CMS 6.2 LTS: только факты

 $\blacksquare$  Системные требования

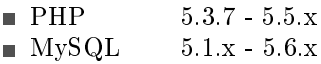

- $\blacksquare$  Окончание поддержки: март 2017
- $\blacksquare$  TYPO3 CMS 6.2  $\sigma$  betong Long Term Support  $(LTS - c$  долгосрочной поддержкой) (3 года!)

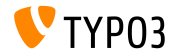

#### TYPO3 CMS 6.2 LTS: только факты

#### $\blacksquare$  Сроки разработки:

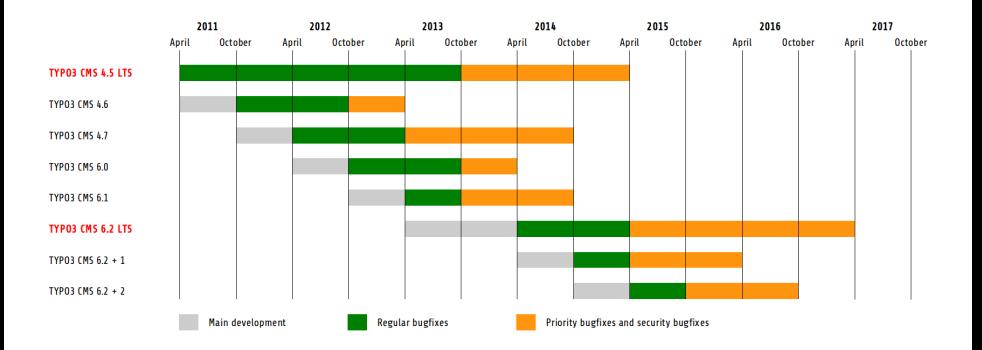

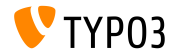

TYPO3 CMS 6.2 LTS - что нового

# Глава 1: Install Tool

<span id="page-7-0"></span>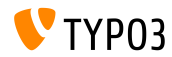

TYPO3 CMS 6.2 LTS - что нового

**Установка** 

- Теперь только единственный пакет для установки: typo3\_src-6.2.x.tar.gz (размер около  $20MB$ )
- $\blacksquare$  Пакеты «Dummy» и «Blank» ушли в прошлое
- $\blacksquare$  Установка:
	- **Извлеките содержимое архивов в корневую директорию сайта**
	- $\Box$  Создайте необходимые симлинки (symbolic links)
	- Наберите в адресной строке браузера свой сайт
	- $\blacksquare$  Установка ТҮРОЗ начнется с мастера 1-2-3-4

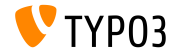

**N**<sub>C</sub>TAHOBKA

- $\blacksquare$ Мастер удостоверится, что присутствуют все необходимые файлы и директории
- $\blacksquare$  Необходимые для текущей установки файлы будут созданы a <sup>a</sup>roma <sup>T</sup>
- $\blacksquare$  Необходимы следующие сиволические ссылки (symbolic links):
	- typo3\_src (указывает на директорию с ядром  $TYPO3$ )
	- $\blacksquare$  typo3 (указывает на директорию: typo3\_src/typo3)
	- index.php (указывает на файл: typo3\_src/index.php)
- $\blacksquare$  Никаких других файлов/директорий для установки ТҮРОЗ не нужно!
- $\blacksquare$  Директория t3lib удалена
- Ïîäðîáíåå: TYPO3 Installation and Upgrade Guide  $\blacksquare$ <http://docs.typo3.org/typo3cms/InstallationGuide>

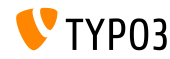

#### Обновление

- Воссоздание макета с использованием Fluid
- ∎ Первыйшаг обзор системного окружения и сообщений о проблемах
- Ошибки можно исправить (и повторно протестировать) или проигнорировать
- $\Box$  Об ошибках в настройках ядра (напр., отсутствие рекомендуемх символических ссылок)

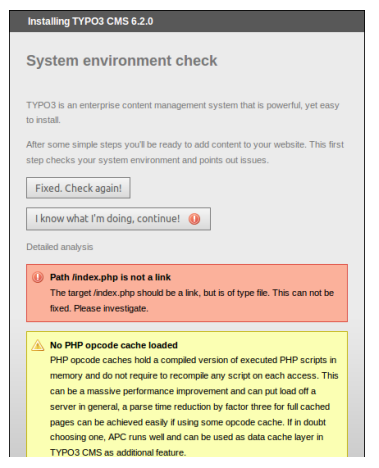

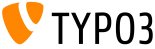

#### Обновление

- Второйшаг позволяет ввести сведения о доступе к базе данных
- Выбирается тип соединения
	- $\blacksquare$  TCP/IP based connection
	- $\blacksquare$  Socket based connection
- $\blacksquare$  Допустимы и альтернативы MySQL

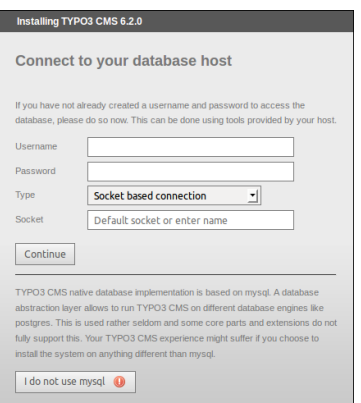

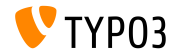

#### Обновление

- Третийшаг позволяет выбрать/создать базу данных (как и в ТҮРОЗ  $< 6.2$ )
- Четвертый шаг позволяет назначить пароль для пользователя "admin" (который станет и начальным паролем к Install Tool), а также название сайта

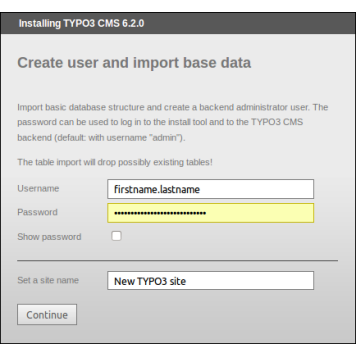

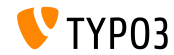

Очистка кешей

- $\blacksquare$  Новая функция в разделе "Important actions" позволяет очистить все кеши
- Также это срабатывает, если в кеше имеется неверный код PHP

(что может полностью блокировать TYPO3 CMS)

 $\blacksquare$  Обход неработоспособоной ТҮРОЗ, с прямым доступом к Install Tool: http://example.com/typo3/install

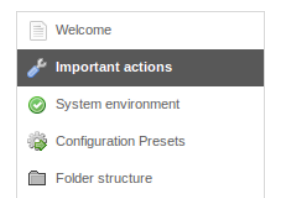

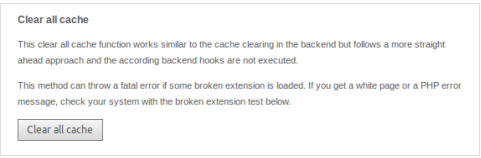

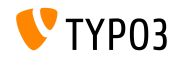

Очистка кешей

Последовательность действий для "Clear all cache" (очистки всех  $\kappa$ ешей):

- 1. Удаляется содержимое директории typo3temp/Cache
- 2. Очищаются таблицы **cf\_\***
- 3. Загружаются файлы ext\_localconf.php и ext\_tables.php из расширений
- 4. Bыполняется flushCaches()

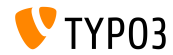

Проверка неработоспособных расширений

- $\blacksquare$  Новая функция в разделе "Important actions" позволяет проверить загрузку расширений без ущерба для работы системы.
- $\blacksquare$  Чрезвычайно актуально для обновления от ТҮРОЗ 4.5 до 6.2

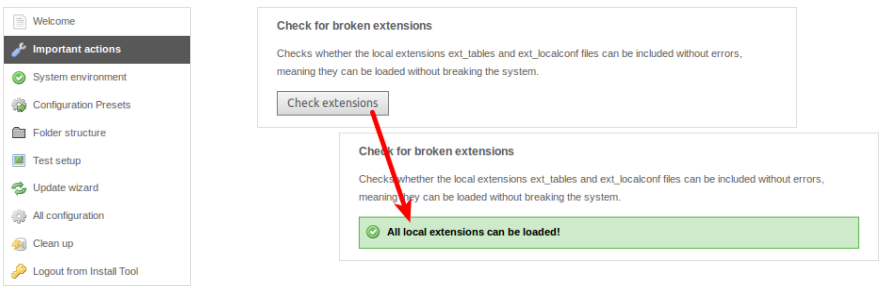

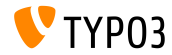

#### Salted Passwords

- При создании нового пользователя внутреннего интерфейса через Install Tool, используется salted пароль (требует установленного, загруженного и настроенного EXT:saltedpasswords)
- $\blacksquare$  Пароль к Install Tool также salted (существующие хеши MD5 автоматически преобразуются при первой авторизации)

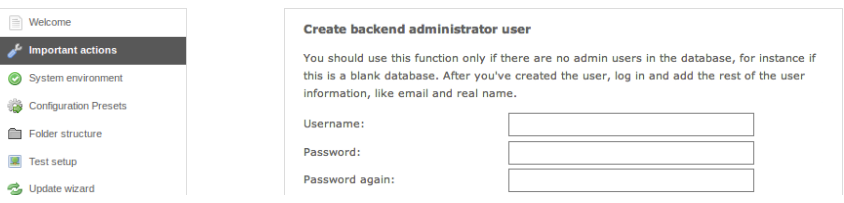

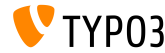

Контекст приложений (1)

- $TYPO3 \geq 6.2$  учитывает Контекст приложений (известный из TYPO3 Flow)
- $\blacksquare$  Учитывается набор переменных окружения ТҮРОЗ\_CONTEXT (по умолчанию: Production, возможны производные контексты, вроде Production/Staging)

```
# File: .htaccess
# Rules to set Application Context based on hostname:
```
RewriteCond %{HTTP\_HOST} ^dev\.example\.com\$ RewriteRule (.\*) \$1 [E=TYPO3\_CONTEXT:Development]

RewriteCond %{HTTP\_HOST} ^www\.example\.com\$ RewriteRule (.\*) \$1 [E=TYPO3\_CONTEXT:Production]

# Sets an environment variable, which is then available to TYPO3 CMS: SetEnv TYDO3\_CONTEXT Production

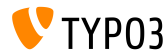

#### Íàáîð íàñòðîåê TYPO3\_CONF\_VAR

- Некоторые ТҮРОЗ\_CONF\_VAR параметры можно настроить â Install Tool
- $\blacksquare$  Настраиваются такие параметры, как debug output, deprecation log, devIPmask и другие системные журналы и их уровни ведения
- $\blacksquare$  Встроенные контексты: "Production" и "Development"

#### **Development / Production settings**

TYPO3 can be run in a specific application context by using one of the built-in contexts "Production" (detail). "Development" or "Testing". This can be used to provide specific confinization sets for each context. The context can be defined with the environment variable "TYPO3\_CONTEXT" which is usually set through your webserver configuration (e.g. in htaccess)

However, if you don't set a context environment variable, you can still use the install tool to select a configuration preset for "Production" or "Development" context. The goal is to configure a production instance with maximum nerformance and no debug output that is nossibly shown to users, while development instances should enable error output. The configuration preset for "Production" is set by default. As a third alternative, you can enter a custom configuration

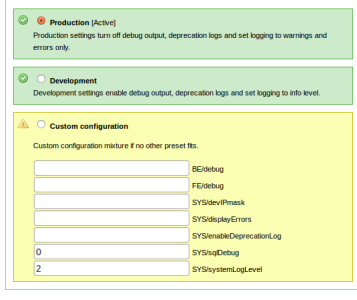

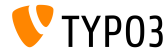

Улучшенная функциональность

- $\blacksquare$ Исправлено позиционирование меню с левой стороны при прокрутке $(1)$
- $\blacksquare$ Исправлена позиция кнопки "Write configuration" снизу (2)
- $\blacksquare$  Отсортированы и сгруппированы элементы в "All Configuration" (разделы раскрываются щелчком по заголовку) (3)

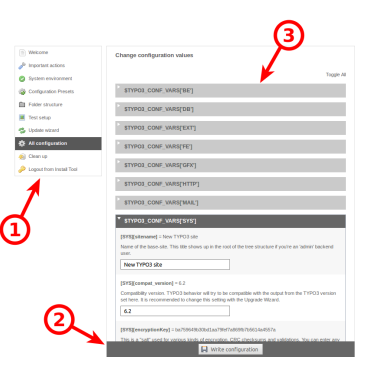

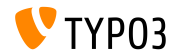

#### Понятные коды ошибок

 $\blacksquare$ Для следующих параметров возможно использовать значимые ключи<sup>.</sup>  $(TYPO3 < 6.2: TODIKO HICJOBME KOJb)$ 

```
[SYS][errorHandlerErrors]
[SYS][exceptionalErrors]
[SYS][syslogErrorReporting]
[SYS][belogErrorReporting]
```

```
[SYS][errorHandlerErrors] = 30466
Integer: The E_* constant that will be handled by the errorhandler. Not all PHP error
types can be handled! Default is E\_ALL = \{E\_STATET \mid E\_NOTET \}E COMPILE WARNING | E COMPILE ERROR | E CORE WARNING | E CORE ERROR |
E PARSE | E ERROR).
30466
Current PHP error code 30466 represents:
E_WARNING | E_USER_ERROR | E_USER_WARNING | E_USER_NOTICE |
```
E\_RECOVERABLE\_ERROR | E\_DEPRECATED | E\_USER\_DEPRECATED

■ Проектор (ViewHelper) Extbase format.phpErrorCode заботиться о преобразовании в коды ошибок РНР

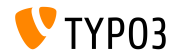

#### Ошибки в структуре папок

 $\blacksquare$  Ошибки "Folder Structure" (структуре папок) представлены как значок (номер в круге)

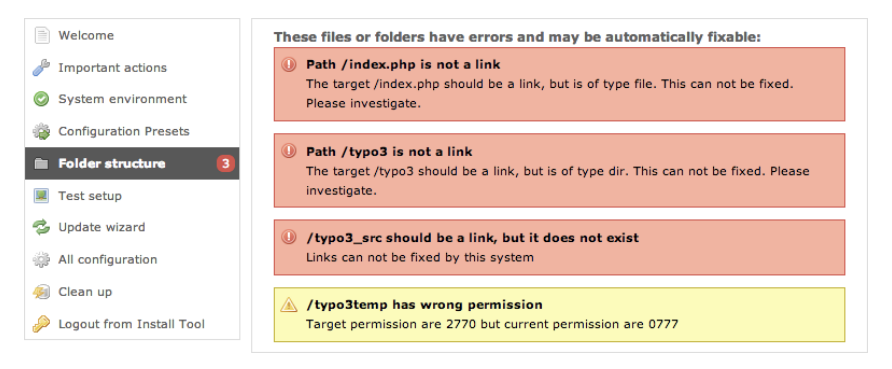

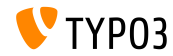

#### Обновления ядра

- Обновления ядра ТҮРОЗ на следующую промежуточную версию щелчком по кнопке
- Переменная окружения TYPO3\_DISABLE\_CORE\_UPDATER=1 отключит эту возможность

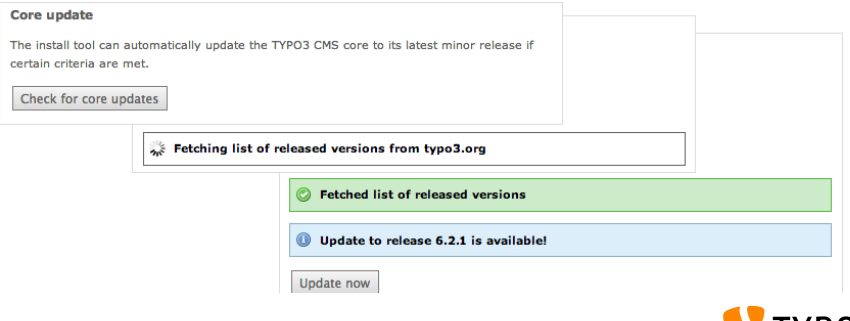

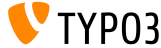

Доработки

- Все формы CSRF защищенные (cross-site request forgery межсайтовая подделка запросов)
- **Install Tool использует упрощенный Fluid Standalone View**
- $\blacksquare$ Загружаются лишь важнейшие функции ТҮРОЗ  $(n$ оврежденные ext\_localconf.php или ext\_tables.php в расширениях более не смогут повлиять на работу Install Tool) Новая отправная точка:

typo3/sysext/install/Start/Install.php  $\text{I}$ o: typo3/install/index.php

 $(c$ уществует перенаправление от старого к

новому  $URL)$ 

 $\blacksquare$ Отключение кеша гарантирует работу Install Tool даже при  $\overline{\text{OIII}}$ ибкач в коле PHP в кеше

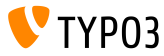

Доработки

- $\blacksquare$  Убедитесь, что параметр РНР xdebug.max\_nesting\_level имеет значение 250 или выше (значение "100" по умолчанию, может вызвать проблемы)
- $\blacksquare$  "Relaxed permission check" ослабление в проверке разрешений:

Если корневая web папка сервера не имеет правильных разрешений (например, "2770"), и это нельзя исправить, например, папка не принадлежит системному пользователю, выполняющему Install Tool, установка прерывается на первом шаге. Параметр "targetPermissionRelaxed" понижает требования к безопасности, и позволяет продолжить установку, пока не будут созданы необходимые папки.

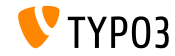

Доработки

 $\blacksquare$  Удаленные из Install Tool параметры (ключи) (а, значит, также и из файла LocalConfiguration.php):

BE/loginLabels BE/loginNews BE/useOnContextMenuHandler EXT/em mirrorListURL EXT/em wsdlURL  $FXT/extList$ EXT/extList FE  $FXT/noEdit$ 

FE/defaultTypoScript\_editorcfg FE/simulateStaticDocuments  $GFX/noToonProc$  $GFX/TTFLocaleConv$ SYS/additionalAllowedClassPrefixes SYS/caching/cacheBackends SYS/caching/cacheFrontends  $SYS/extCache$ SYS/T3instID

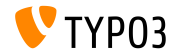

# $\Gamma$ пава 2. Responsive Images (адаптивные изображения)

<span id="page-26-0"></span>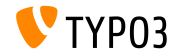

 $CMS 6.2 LTS - 4TO HODOC$ 

Выберете размер экрана в предварительном просмотре

 $\blacksquare$  В меню "Просмотр" (View) можно выбрать разные размеры экрана для тестирования адаптивных (responsive) сайтов

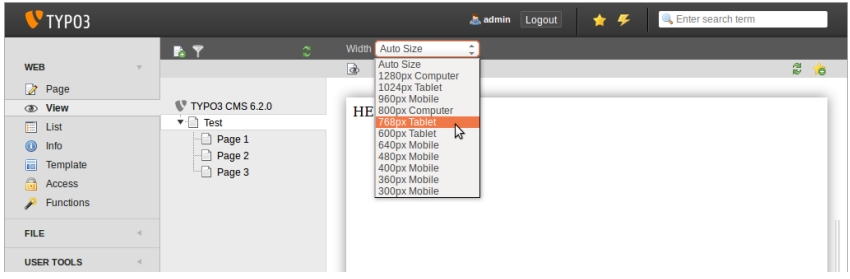

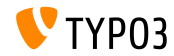

Настройка доступных размеров экрана

 $\blacksquare$  Размеры экрана настраиваются через PageTSconfig:

```
mod.web_view.previewFrameWidths {
  1780.label = \langleany LLL or string>
  1780.height = 145
}
```
- $\blacksquare$  Ширина определяется ключом (здесь: 1780), высота не o<sub>b</sub>gaa тельна
- Предопределенные размеры можно найти в файле: typo3/sysext/core/Configuration/DefaultConfiguration.php
- $\blacksquare$  Метки можно определить через PageTSconfig:

```
mod.web_view.previewFrameWidths {
  1280.label = LLL:EXT:viewpage/Resources/Private/Language/locallang.xlf:computer
  1024.label = LLL:EXT:viewpage/Resources/Private/Language/locallang.xlf:tablet
}
```
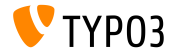

Адаптивные галереи изображений

- $\blacksquare$  Дополнительные атрибуты для адаптивных галерей изображений
- $\blacksquare$  "CSS styled content" дополнен для этих целей
- $\blacksquare$   $\Pi$ <sup>p</sup>HML5 ( $\blacksquare$ <sup>o</sup>peover config.doctype = html5)

```
TYPO3 CMS < 6.2:
```

```
<div class="csc-textpic-imagewrap">...</div>
```

```
TYPO3 CMS >= 6.2:
```

```
<div class="csc-textpic-imagewrap"
  data-csc-images="{register:imageCount}"
  data-csc-cols="{field:imagecols}">...</div>
```
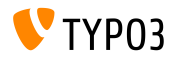

Вывод адаптивных изображений

- $\blacksquare$  cObject IMAGE формирует так называемый "sourceCollection" - набор исходников, для поддержки разных размеров экрана
- $\blacksquare$ Формирование адаптивных изображений для cObjects "text/image" и "image" требует двух настроек в Редакторе констант:

```
styles.content.imgtext.responsive
```

```
styles.content.imgtext.layoutKey
```
- $\blacksquare$  действенные ("из коробки") варианты следующие:
	- $\blacksquare$  default: default  $\langle$ img>- $\text{Ter}$
	- $\blacksquare$  srcset: <img>-тег с альтернативными источниками в виде атрибута srcset
	- **picture:** <picture>-тег со вложенными тегами

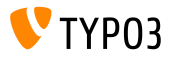

àòðèáóòà data

Свойство: layoutKey

- $\blacksquare$  layoutKey определяет визуализацию шаблона (это код HTML для тега  $\langle \text{img} \rangle$ )
- каждый параметр показывает уникальное поведение для формирования HTML
- $\blacksquare$  параметр default формирует обычный тег <img>  $($ это в случае не адаптивного сайта)
- $\blacksquare$  Применение адаптивного шаблона требует изображений разных размеров для разных разрешений и размеров экранов
- $\blacksquare$  В зависимости от технологии (framework) HTML, совместимости с браузерами и библиотеки JavaScript (для выбора нужного разрешения):
	- $\blacksquare$  воспользуйтесь одним из предопределенных макетов, либо
	- ∎ созлайте свой

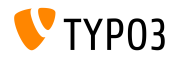

Свойство: layout

```
layoutKey = {$styles.content.imgtext.layoutKey}
lavout {
  default {
    element = <img src="###SRC###" width="###WIDTH###" height="###HEIGHT###" ###PARAMS###
      ###ALTPARAMS######RORDER#######SELECLOSINGTAGSLASH###>
  \mathbf{1}srcset {
    element = <img src="###SRC###" srcset="###SOURCECOLLECTION###" ###PARAMS###
      BEBAT TRARAMS BEB BEBSET FOLOSIMOTACSI ASHBBS
    source = |*|###SRC### ###SRCSETCANDIDATE###, |*|###SRC### ###SRCSETCANDIDATE###
  ŀ
  picture f
    element = <picture>###SOURCECOLLECTION###<img src="###SRC###" ###PARAMS###
      ###ALTPARAMS######SELFCLOSINGTAGSLASH###></picture>
    source = <source src="###SRC###" media="###MEDIAQUERY###"###SELFCLOSINGTAGSLASH###>
  3
  data {
    element = <img src="###SRC###" ###SOURCECOLLECTION### ###PARAMS###
      ###ATTPARAMS#######SFIFCIOSTMCTACSIASH###>
    source = data = ###DATAKRY###=###SRC###"\rightarrow\mathbf{r}
```
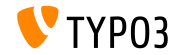

Свойство: layout.[layoutKey].element

###SRC###

 $URL$  для атрибута:  $src$ 

 $\blacksquare$  ###WIDTH###

Ширина изображения (в пикселях) для атрибута: width

###HETGHT###

Высота изображения (в пикселях) для атрибута: height

###PARAMS###

Дополнительные параметры, как определено в cObject **IMAGE** 

###ALTPARAMS###

Дополнительные альтернативные параметры, как определено B cObject IMAGE

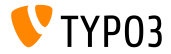

Свойство: layout.[layoutKey].element

#### ###BORDER###

Рамка (в пикселях) для атрибута: border

#### ###SELFCLOSINGTAGSLASH###

Закрытый тег, например  $\langle \text{img } \dots \rangle$ , а не  $\langle \text{img } \dots \rangle$ (зависит от config.xhtmlDoctype либо config.doctype)

#### ###SOURCECOLLECTION###

Дополнительные исходные изображения, в зависимости от применяемого адаптивного дизайна. Точные значения определяются в ключе: layout. [layoutKey].source

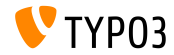

Свойство: sourceCollection.[dataKey]

■ sourceCollection по умолчанию для EXT:css\_styled\_content

 $\blacksquare$  крайне рекомендуется написание собственной sourceCollection

```
sourceCollection {
  small {
    width = 200srcsetCandidate = 600w
    mediaQuery = (max-device-width: 600px)
    dataKey = small
  }
  smallRetina {
    if.directReturn = 1
    width = 200pixelDensity = 2
    srcsetCandidate = 600w 2x
    mediaQuery = (max-device-width: 600px) AND (min-resolution: 192dpi)
    dataKey = smallRetina
 }
}
```
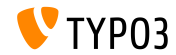
# Responsive Images - адаптивные изображения

Дополнительные ресурсы

- Рабочий пример кода на: [http://wiki.typo3.org/Responsive\\_Image\\_Rendering](http://wiki.typo3.org/Responsive_Image_Rendering)
- Статья Sven Wolfermann на typo3.org: [http://typo3.org/news/article/](http://typo3.org/news/article/responsive-image-rendering-in-typo3-cms-62/) [responsive-image-rendering-in-typo3-cms-62/](http://typo3.org/news/article/responsive-image-rendering-in-typo3-cms-62/)
- Рабочий проект "Responsive Image Community Group": <http://responsiveimages.org>

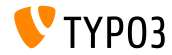

# Глава 3:

# Изменение во внутреннем интерфейсе

<span id="page-37-0"></span>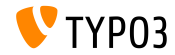

CMS  $6.2$  LTS  $-$  TTO HOBOPC

Авторизация

• Автоматически в фокусе оказывается поле "имя пользователя" (username) (HTML5 атрибут: autofocus="autofocus")

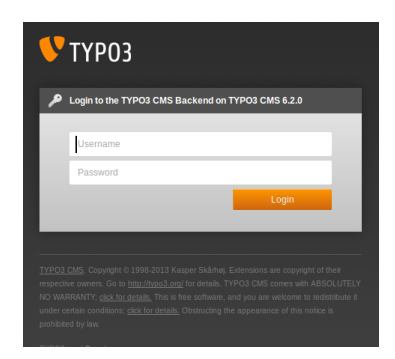

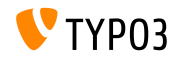

#### Внешний вид

- $\blacksquare$  Макет стал удобнее и ОЖИВИЛСЯ
- Уменьшены отступы между элементами модуля (левый столбец)
- $\blacksquare$  В основе лежит 12-колонная сетка, удвоенная

Слева: **TYPO3 4.5** Справа: TYPO3 6.2

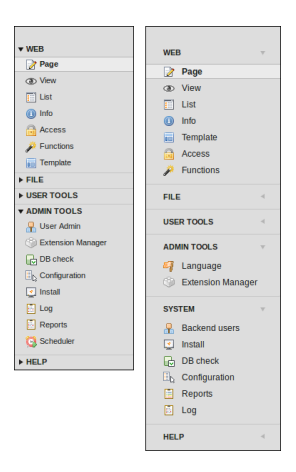

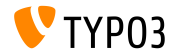

#### Внешний вид

- $\blacksquare$  Изменена структура модулей в левом столбце
- Разделен на две части модуль "Инструменты vправления" ("Admintools"):
	- $\blacksquare$ Инструменты управления Admintools  $("B<sub>3</sub><sub>5</sub><sub>1</sub><sup>1</sup>'''Languages" n$ "Расширения"/"Extension Manager")
	- $\blacksquare$  Система System (низкоуровневые инструменты. без столбна

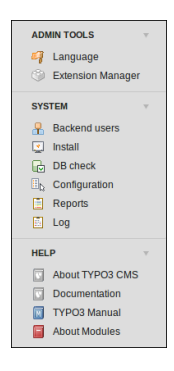

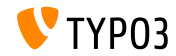

Внешний вид

• <h1>-заголовки в основной области используют шрифт TYPO3 "Share"

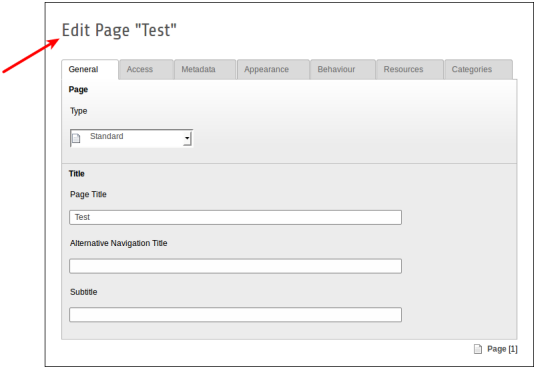

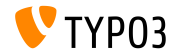

Внешний вид

• Новый значок для модуля "Отчёты"/"Reports"

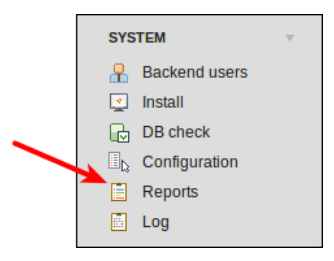

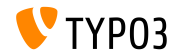

Загрузка файлов перетаскиванием (1)

 $\blacksquare$  В списке файлов применен функционал HTML5 загрузки файлов перетаскиванием

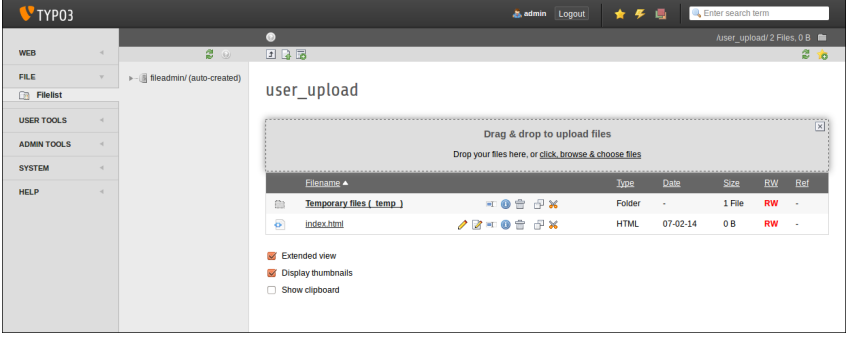

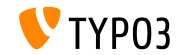

Загрузка файлов перетаскиванием (2)

 $\blacksquare$  ...и через элементы содержимого (кнопка: "Select & upload  $files")$ 

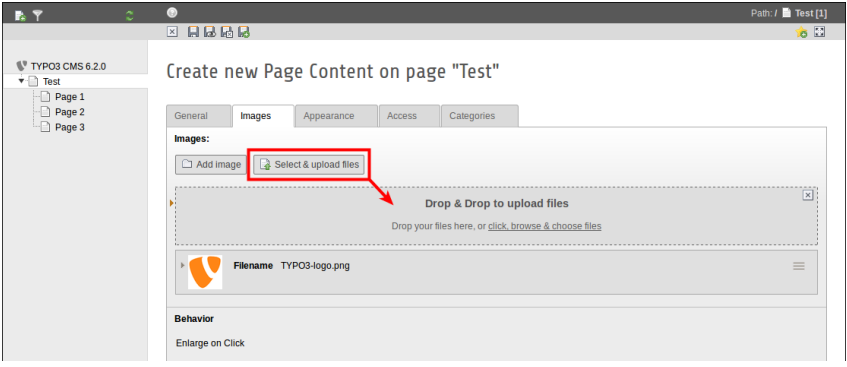

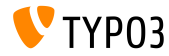

#### Удобство: внутренние пользователи

- Выводится имя пользователя и настоящее имя (первый столбец в режиме списка)
- Щёлкните по имени (пользователя) для его редактирования
- $\blacksquare$  Удалена кнопка добавления в режиме списка

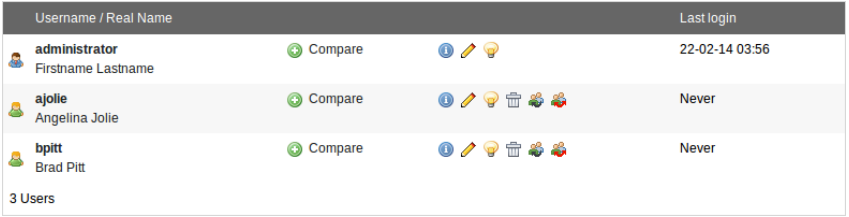

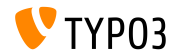

Живой поиск

- $\blacksquare$  Подсказка в "живом поиске" показывает как UID, так и PID
- Если после поиска снова закрыть форму редактирования, то выводится режим списка для страницы (а не пустая страница)

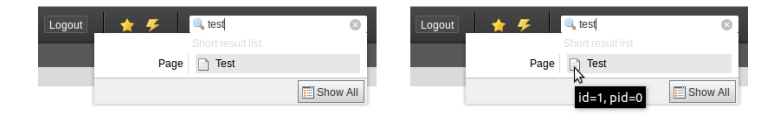

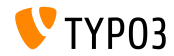

 $TYPO3$  CMS 6.2 LTS  $470$  Horope

Живой поиск

- В ТҮРОЗ < 6.2, для страниц учитывались лишь поля базы ланных title и uid
- **B** TYPO3 >= 6.2, к поиску можно добавить поля alias (требуется UserTSconfig: options.pageTree.searchInAlias =  $1)$

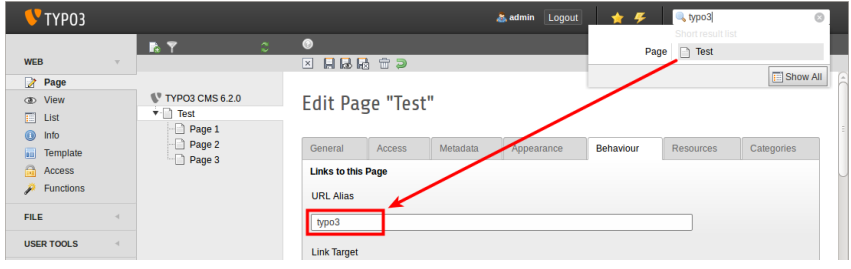

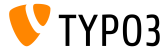

File Abstraction Layer

• Название файла и заголовок выводятся в заголовке элемента FAL.

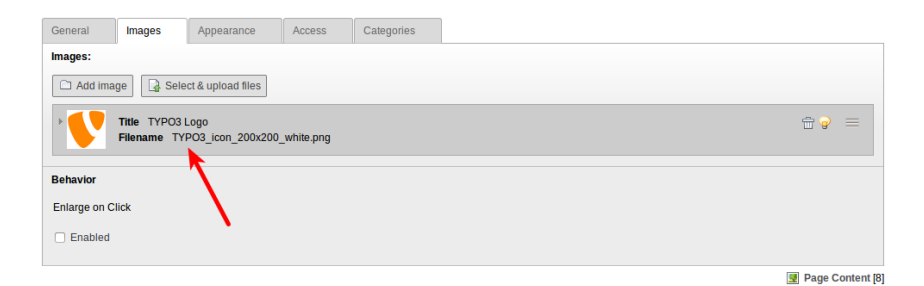

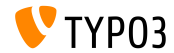

 $TYPO3$  CMS 6.2 LTS  $2^{n}$  Horope

File Abstraction Layer (EXT:filemetadata)

 $\blacksquare$  EXT:filemetadata добавляет вкладки для вывода meta информации

(по умолчанию расширение не установлено)

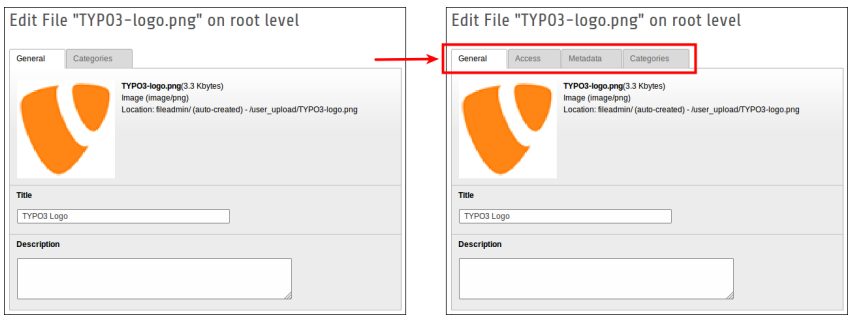

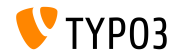

 $CMS 6 2 LTS = 270 HOROP$ 

### File Abstraction Layer (EXT:filemetadata)

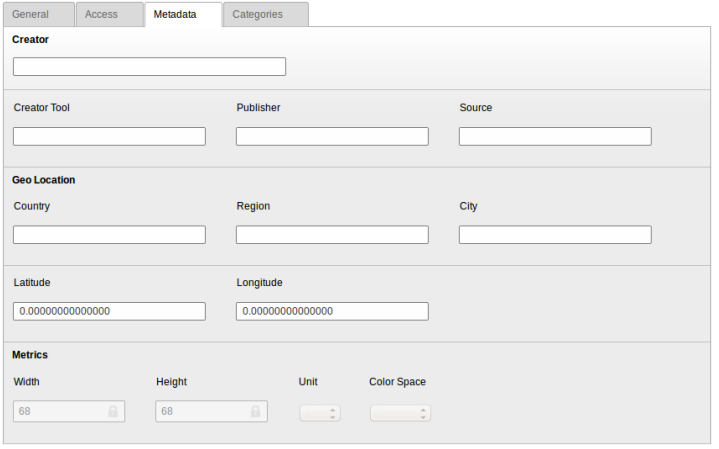

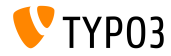

#### File Abstraction Layer

 $\blacksquare$  Теперь возможен перевод FAL meta данных на используемые на сайте языки

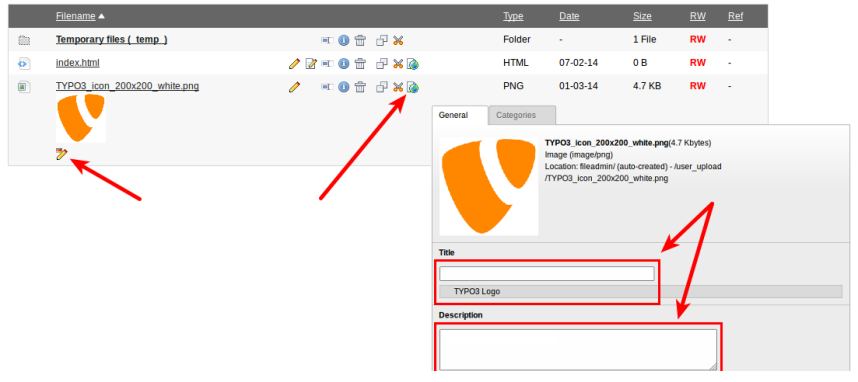

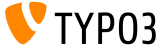

Модуль: документация (documentation)

 $\blacksquare$  Модуль

"Документация"/"Documentati позволяет внутренним пользователям загружать и просматривать руководства

- $\blacksquare$  По умолчанию модуль уже загружен в новых инсталяциях  $TYPO3$
- $\blacksquare$  В обновлённых инсталяциях TYPO3 для установки "Документация"/"Documentation" используйте модуль

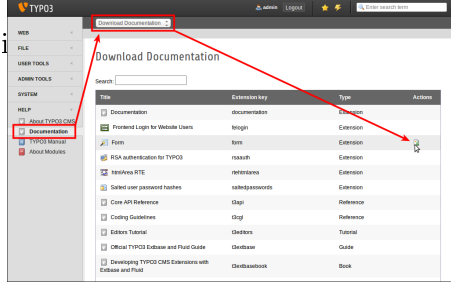

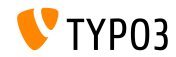

TYPO3 CMS 6.2 LTS - JTTO HOBOTCHHE

Модуль: документация (documentation)

 $\blacksquare$  Функция "Показать документацию"/"Show Documentation" выводит загруженные документы

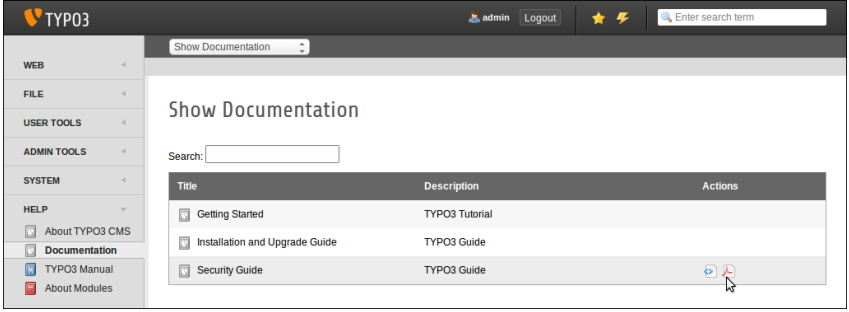

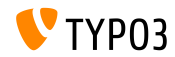

Удалено: Справка TypoScript/TypoScript Help

■ EXT:tsconfig help ("TSconfig Quick Reference") удален (устаревшая информация, не обновляемая со времен TYPO3 CMS  $4.1)$ 

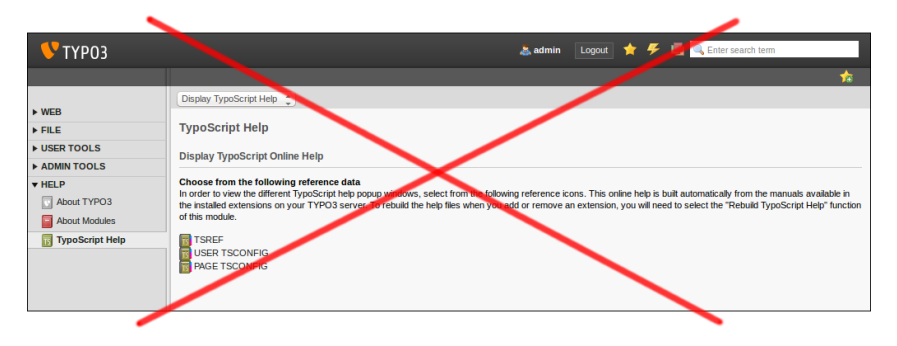

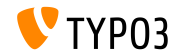

### Планировщик/Scheduler

 $\blacksquare$  Удаление запланированных задач в режиме правки (в ТҮРОЗ < 6.2, функция удаления была доступна лишь в режиме списка)

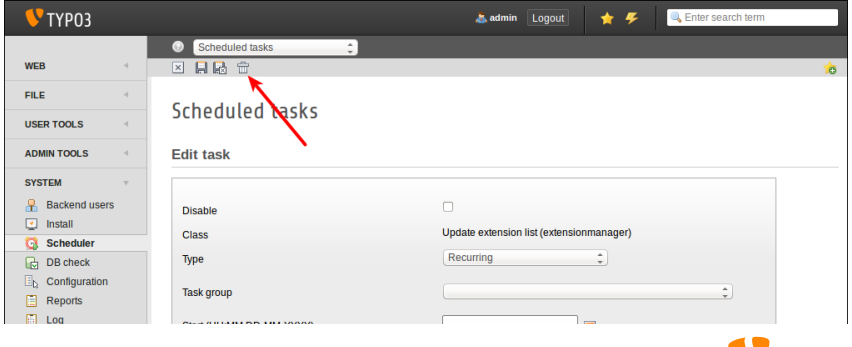

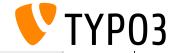

TYPO3 CMS 6.2 LTS - что нового

### Планировщик/Scheduler

**Edit took** 

 $\blacksquare$  К запланированной задаче можно прикрепить описание, которое выводится в виде подзаголовка в режиме списка, либо как подсказка (на следующем слайде)

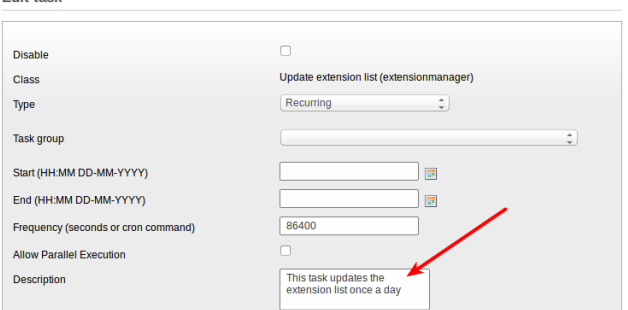

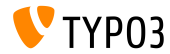

### Планировщик/Scheduler

Описание задачи в виде подзаголовка п (необходимо включение в настройке расширения)

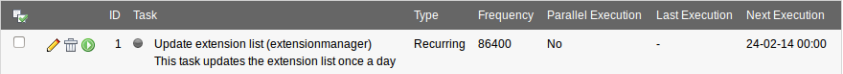

Execute selected tasks

#### Описание задачи в виде подсказки ("hover")

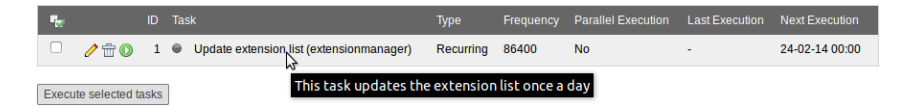

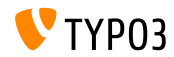

### Планировщик/Scheduler

- Теперь возможна группировка планируемых задач
- $\blacksquare$  Добавляйте записи "группа плановых задач"/"scheduler task group" на корневую страницу (UID: 0) и выбирайте группу в задаче

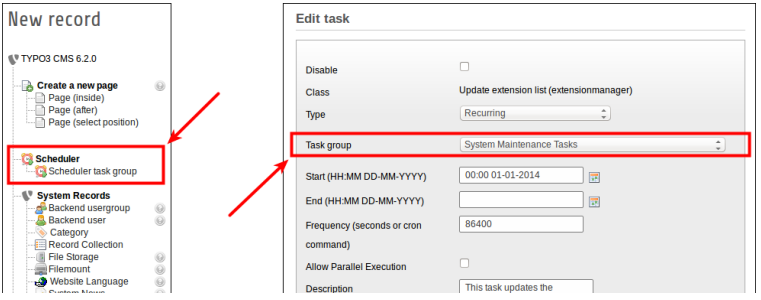

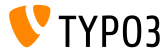

#### Системное расширение: Формы/Form

- $\blacksquare$  Новая пост обработка для cObject FORM: redirect (перенаправление после подтверждения формы)
- Значение анализируется в typolink (функция  $TypoScript$ , то есть значение может быть и ID страницы, и URL

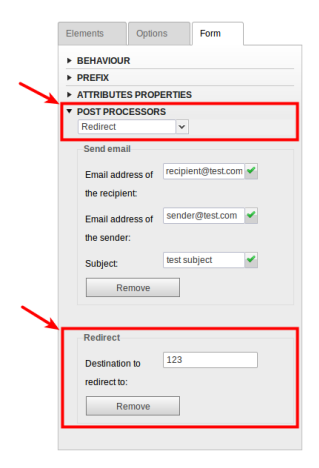

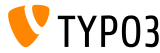

### Модуль Список/List

 $\blacksquare$  Дополнительные столбцы "UID" и "PID" в режиме списка для не администраторов/admins

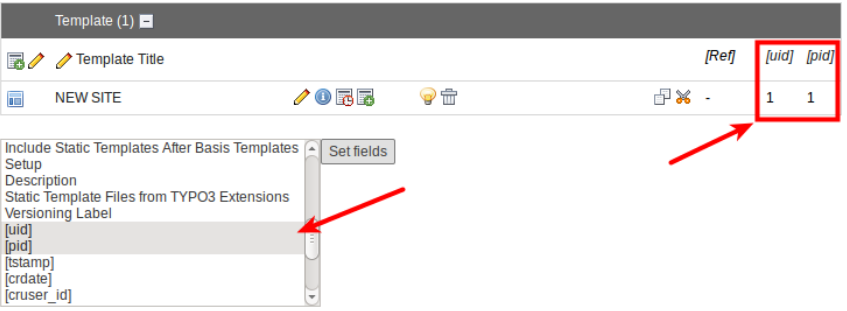

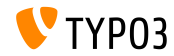

#### File Abstraction Layer

- Если при индексации обнаружен файл с ошибкой, выводится сообщение и устанавливается флаг для записи в БД
- $\blacksquare$  Это отображается и в модуле "Отчеты"/"Reports"
- $\blacksquare$  Если же файл снова появляется, сообщение и флаг сбрасываются

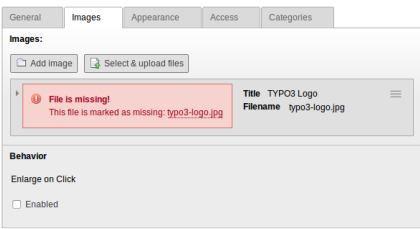

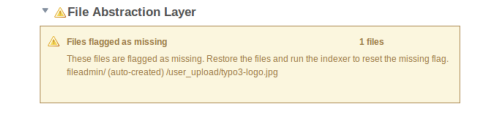

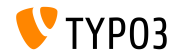

### Меню категорий (1)

■ Элемент содержимого "Меню/Карта сайта"/"Мепи/Sitemap" теперь может создавать меню категорий

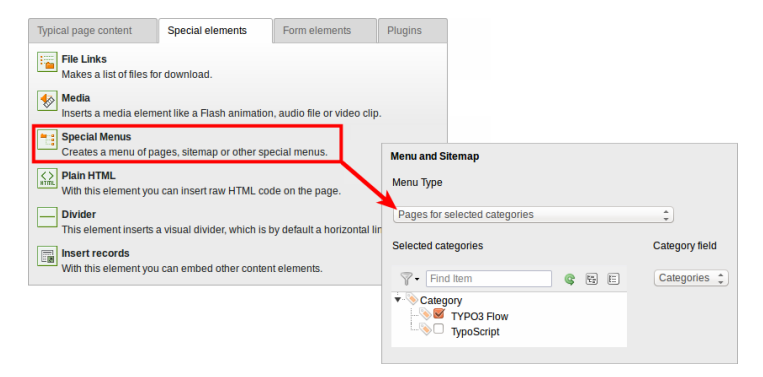

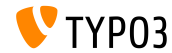

Меню категорий (2)

• Другой тип нового меню: "Элементы содержимого из выбранных категорий"

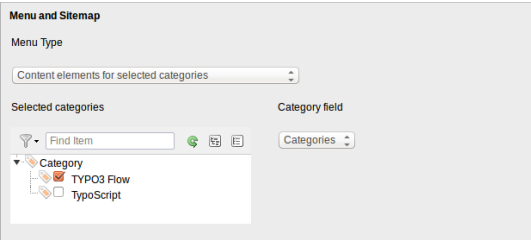

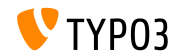

Упорядочивание категорий

■ Теперь категории можно упорядочить (в TYPO3 < 6.2, категории всегда выводились по алфавиту)

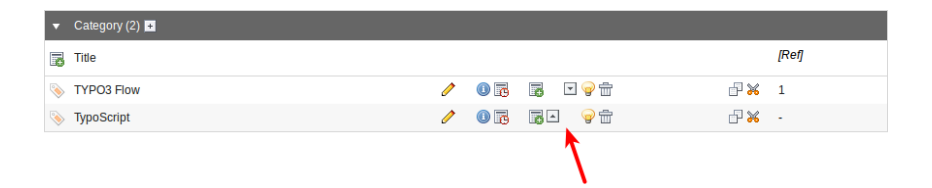

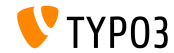

#### Видимость категорий

#### $\blacksquare$  Для внутренних пользователей/групп можно ограничить видимость категорий users/groups

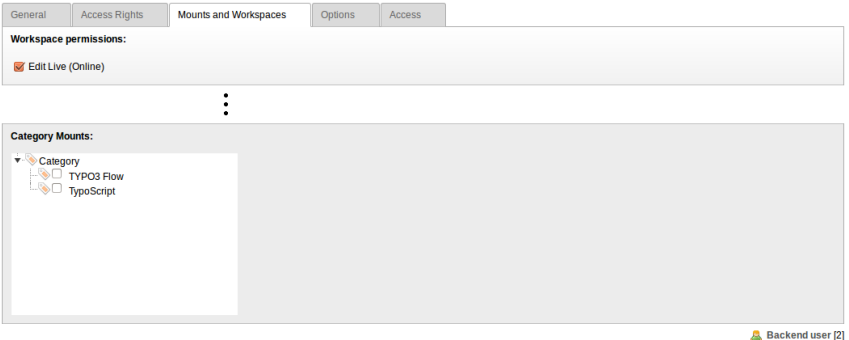

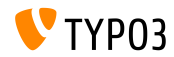

TYPO3 CMS  $6.2$  LTS  $-$  TTO HOBOTO

Удобство

■ Если столбец пуст, всегда выводиться значок "добавить содержимое"/" $new$  content"

(это помогает редакторам понять, что они могут сделать)

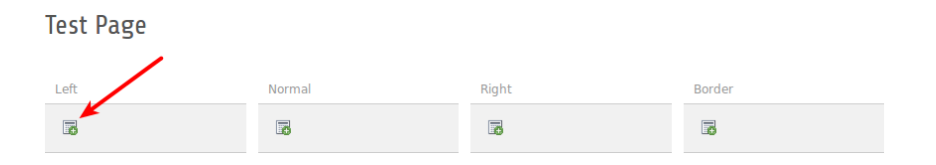

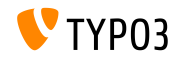

Функции

 $\blacksquare$  При создании нескольких страниц в модуле "функции"/"functions", новый флажок позволяет редакторам скрыть эти страницы в меню Очень полезно при создании множества страниц за раз

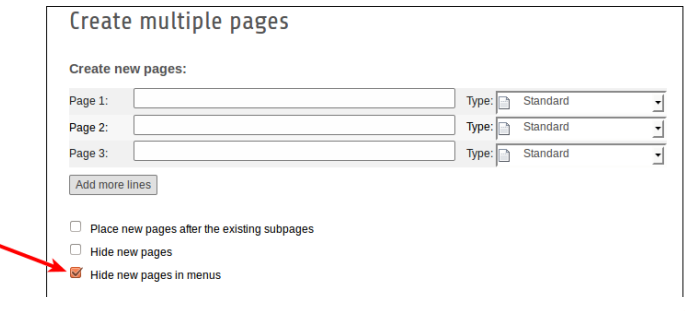

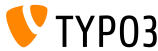

#### Управление расширениями

• Загрузка расширений посредством функции "Получить расширение"/"Get Extensions"

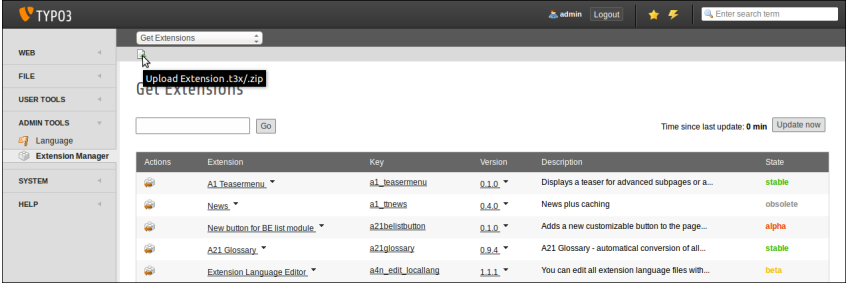

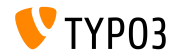

#### Корзина

• Записи в корзине можно упорядочить по времени (что помогает пользователям решить, какую запись нужно восстановить)

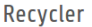

The recycler allows you to select any deleted data and undelete it. You can undelete recursive if the parent of the element is deleted too.

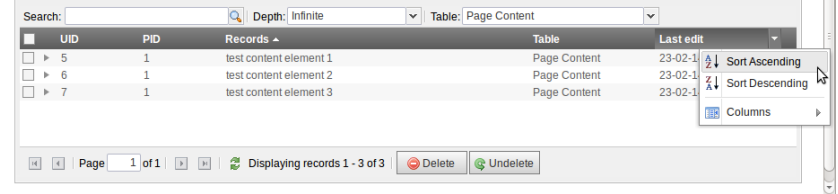

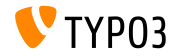

Разрешения для Файлов/Директорий

- ∎ Гораздо более детальная настройка разрешений для  $\alpha$ айлов/директория для внутренних пользователей/групп (1)
- $\blacksquare$  Возможно, начиная с ТҮРОЗ 6.0, но только через  $UserTSconfig(2)$

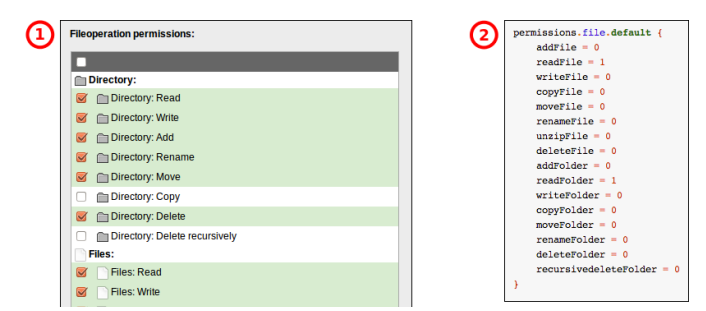

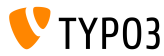

OpenID  $(1)$ 

- OpenID для авторизации внутренних пользователей можно настроить через мастер
- $\blacksquare$  Для этого потребуется установить EXT:openid (системное расширение)

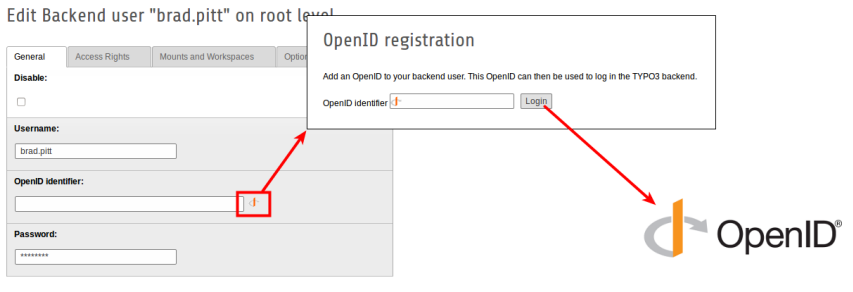

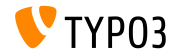
### Изменение во внутреннем интерфейсе

OpenID (2)

- OpenID для авторизации внутренних пользователей можно настроить через мастер
- $\blacksquare$ Для этого потребуется установить EXT:openid (системное  $\alpha$ сширение)

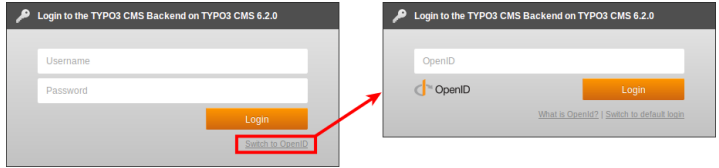

 $\blacksquare$  Дополнительно об OpenID: <http://openid.net>

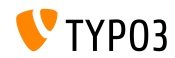

#### Рабочие области/Workspaces

- $\blacksquare$  Редакторы/пользователи могут определять кого извещать, без ограничения со стороны системы
- Вкладка "Все"/"Аll" теперь видна для всех пользователей

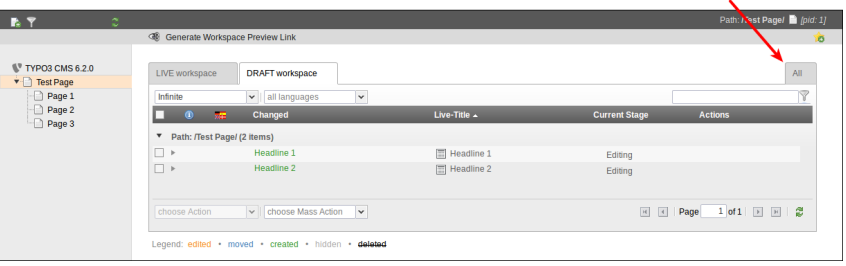

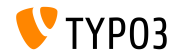

# $\Gamma$ лава 4: TSconfig и TypoScript

<span id="page-74-0"></span>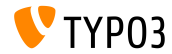

TYPO3 CMS 6.2 LTS - что нового

#### Подключение TypoScript

 $\blacksquare$  Подключение всех файлов TypoScript из директории (рекурсивно)

<INCLUDE\_TYPOSCRIPT: source="DIR:directory">

<INCLUDE\_TYPOSCRIPT: source="DIR:EXT:myextension/res/setup">

- $\blacksquare$  Порядок подключения файлов: по алфавиту, сначала файлы, затем директории
- Ограничение на включаемые типы файлов extensions="..." <INCLUDE\_TYPOSCRIPT: source="DIR:directory" extensions="ts">
- $\blacksquare$  По умолчанию могут быть включены лишь файлы с расширениями ts, t3, t3s, t3c, txt
- Этот список настраивается (Install Tool): \$TYPO3\_CONF\_VARS['SYS']['tsfile\_ext']

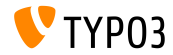

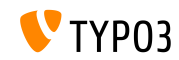

<INCLUDE\_TYPOSCRIPT: source="FILE:./filename.ts"> <INCLUDE\_TYPOSCRIPT: source="FILE:../filename.ts"> <INCLUDE\_TYPOSCRIPT: source="FILE:../directory/filename.ts">

 $\blacksquare$  Примеры:

<INCLUDE\_TYPOSCRIPT: source="FILE:directory/typoscript/setup.ts">

**../** отражает родительскую директорию последнего включения

 $\blacksquare$  Могут использоваться относительные пути в

- $\blacksquare$ ./ отражает фактическую директорию последнего включения
- INCLUDE\_TYPOSCRIPT, если подключение производится рекурсивно из файла  $\blacksquare$  Первое включение должно быть по абсолютному пути,
- Подключение TypoScript

TSconfig и TypoScript

strPad

 $\blacksquare$  Параметр stdWrap добавлен к свойствам strPad

```
page = PAGEpage 10 = TEXTpage 10 {
  value = He11o World!strPad {
    length = 5length {
      current = 1setCurrent.data = TSFE:page|uid
      setCurrent. <math>wrap = | + 80prioriCalc = 1P,
    padWith =.
  }
\mathcal{P}
```
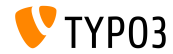

### \_DEFAULT\_PI\_VARS

- stdWrap добавлена к свойствам \_DEFAULT\_PI\_VARS
- $\blacksquare$  DEFAULT PI VARS используются для установки значений по умолчанию для piVars (переменные  $GET/POST$  для расширений)
- $\blacksquare$  TYPO3  $< 6.2$

```
plugin.tt_news. DEFAULT_PI_VARS {
  year = 2013
}
```

```
TYPO3 \geq 6.2
```

```
plugin.tt_news._DEFAULT_PI_VARS {
  year.stdWrap.data = date:Y
}
```
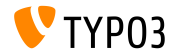

Отладка/Debug Output

- $\blacksquare$  Отладка для регистра/register и переменных страницы: \$GLOBALS['TSFE']->register \$GLOBALS['TSFE']->page
- $\blacksquare$  Примеры:

10 = LOAD REGISTER  $10.$  variable = value

 $20 = TEXT$  $20.$  data = debug: register

 $30 = TEXT$  $30 \text{ data} = \text{delay} : \text{page}$ 

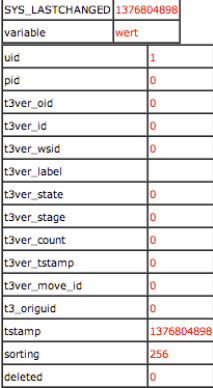

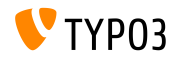

Ссылки на файлы

- $\blacksquare$  Ссылки на файлы получили описание (description), текст подсказки (title) и альтернативный текст (alternative). Ко всем трём имеется доступ посредством регистров:
	- $\blacksquare$  register:description
	- pregister:titleText
	- pregister:altText
- $\blacksquare$  Пример:

```
# filelinks
tt_content.uploads.20 {
  # link description instead of filename
  labelStdWrap.data = register:description
  # output alternative text
  itemRendering.20.data = register:titleText
\mathcal{P}
```
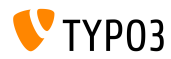

 $\Phi$ ункция stdWrap: replacement (1)

 $\blacksquare$  Параметр замена функции stdWrap replacement теперь поддерживает optionSplit

```
\blacksquare Пример 1:
```

```
10 = TEXT10. value = TYP03_inspires_people_to_share
10 replacement 10 {
  search =replace = 1 || 2 || 3useOptionSplitReplace = 1\mathcal{P}
```
Вывод: TYP031inspires2people3to3share

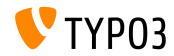

 $\Phi$ ункция stdWrap: replacement (2)

■ Параметр замена функции stdWrap replacement теперь поддерживает optionSplit

```
\blacksquare Пример 2:
```

```
10 = TEXT10.value = TYPO3 inspires people to share
10.replacement.10 {
  search = #(TYPO3|people|share)#i
 replace = f{1} CMS || all f{1} || collaborate and f{1}useOptionSplitReplace = 1
 useRegExp = 1
}
Вывод:
```
TYPO3 CMS inspires all people to collaborate and share

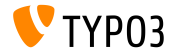

cObject FILE

- $\blacksquare$ Добавлено два регистра для c $\Omega$ bject FILES: FILE NUM CURRENT H FILES COUNT
- $\blacksquare$  Пример:

```
10 = FILES
10<sub>1</sub>references {
    table = tt\_newsuid.field = uidfieldName = media
  þ,
  renderObj = COArenderObj {
    10 = TEXT10. value = Renders first file twice
    10. if. isFalse.data = register: FILE NUM CURRENT
    20 = TEXT20. value = file {register: FILE_NUM_CURRENT} of {register: FILES_COUNT}
    20.insertData = 1
 \mathcal{F}\overline{ }
```
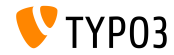

#### Меню категорий

Формирование меню категорий через TypoScript

```
page.20 = HMENU
page.20 {
  special = categoriesspecial {
     # comma-separated list of categories
    value = 1# sort by title (stdWrap)
     sorting = title
     # sorting "asc" or "desc" (stdWrap)
     order = desc1 = TIMENU1 NO \overline{4}allWrap = \langle li \rangle | \langle /li \rangle\rightarrow\rightarrow\overline{1}
```
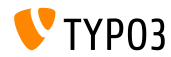

Доступ к категориям

• Свойство categories обеспечивает доступ к категориям для cObject RECORDS

```
# menu of categorized content elements
categorized_content = RECORDS
categorized_content {
  categories.field = selected_categories
  categories.relation.field = category_field
  tables = tt contentconf.t content = TEXT
  conf.tt_content {
     field = headertypolink.parameter = {field:pid}#{field:uid}
     typolink.parameter.insertData = 1
     wran = \langle 1i \rangle / \langle 1i \rangleþ,
  wrap = \langle u1 \rangle | \langle \langle u1 \rangle\overline{\mathbf{r}}
```
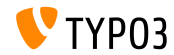

#### Файлы CSS и JavaScript

- splitChar теперь может быть определено для свойств allWrap
- $\blacksquare$  Теперь wrap работает подобно стандартному методу stdWrap.wrap
- $\blacksquare$  По умолчанию символ splitChar вертикальная черта: |
- Это изменение затрагивает:
	- includeCSS
	- includeJSlibs
	- includeJSFooterlibs
	- $\blacksquare$  includeJS
	- includeJSFooter

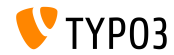

Условия

• Теперь условие userFunc принимает несколько аргументов  $\blacksquare$  TYPO3 < 6.2

 $[userFunc = user_function(argument1)]$ 

```
■ TYPO3 >= 6.2
```
 $[userFunc = user_function(argument1, argument2, ...)]$ 

```
\blacksquare Пример:
```

```
[userFunc = user_match(checkSubnet, 192.168)]
function user_match($command, $subnet) {
  switch($command) {
    case 'checkSubnet':
      if (strstr(getenv('REMOTE_ADDR')), subnet)) { ... }
  \mathcal{P}P,
```
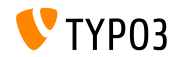

 $Nc$ повия

- $\blacksquare$  В условиях можно определить их контекст
- $\blacksquare$  Поддерживаются шаблоны "+" и "\*", а также регулярные выражения

```
[applicationContext = Development/Debugging, Development/Profiling]
  # TYPO3 site in development stage
[global]
```

```
[applicationContext = Production*]
  # TYPO3 site in production stage
  # for example "Production/Live" or "Production/Staging"
[global]
```

```
[applicationContext = /^TestServer\d+$/]
  # TYPO3 site on TestServer1 or TestServer2 or TestServer3, etc.
[global]
```
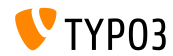

Условия

 $\blacksquare$  В условии IP можно воспользоваться ключом devIP для проверки соответствия IP адреса клиента на devIpMask, установленную в Install Tool

```
[IP = devIP]page. 10 = TEXTpage. 10. value = Hello Developer!
[global]
```
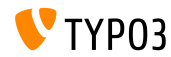

Записи без перевода по умолчанию

■ Новый параметр includeRecordsWithoutDefaultTranslation получает записи без локализованного родителя (но с languageField, соответствующему текущему языку)

```
pageContent = CONTENT
pageContent {
  table = tt contentselect includeRecordsWithoutDefaultTranslation = 1
}
```
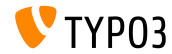

cObject FILES

 $\blacksquare$  cObject FILES теперь поддерживает свойства begin и maxItems

```
page.10 = FILESpage.10 {
  references {
     table = pagesuid.data = page:uidfieldName = media
  \overline{ }# retrieve up to 5 files, beginning at the first (0):
  begin = 0maxItems = 5renderObj = TEXT
  renderObi {
     data = file:current:size
     wrap = \langle p \rangleFile size: \langlestrong\rangle | \langle /strong\rangle\langle\langle p \rangle\overline{ }\overline{ }
```
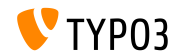

cObject FILES

- $\blacksquare$  Определённые doktypes возможно исключить из дерева страниц
- $\blacksquare$  Настройки производятся в UserTSconfig (а значит, относится к пользователю или группе пользователей)
- $\blacksquare$  Примеры:

```
# exclude "folder" pages
options.pageTree.excludeDoktypes = 254
```
# exclude "folder" and "standard" pages options pageTree excludeDoktypes = 254,1

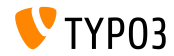

 $TYPO3$  CMS 6.2 LTS  $470$  Horope

Скрытие модулей во внутреннем интерфейсе

- $\blacksquare$  Модули можно скрыть во внутреннем интерфейсе
- Это не затрагивает сам доступ к модулю (для этого используйте ACL - контрольный список доступа для внутр. пользователей/групп)
- $\blacksquare$  Примеры:

options.hideModules = file, help

options.hideModules.web := addToList(func.info)

options.hideModules.system = BelogLog

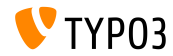

 $CMS 6 2 LTS = 270 HOROP$ 

#### Предпросмотр домена

- $\blacksquare$  В PageTS можно настроить альтернативный домен для просмотра страницы/сайта
- $\blacksquare$  Полезно для многодоменных сайтов
- $\blacksquare$  Пример:

TCEMAIN.viewDomain = example.com

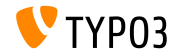

Условия в Шаблонах внутреннего интерфейса/Backend Layouts

- $\blacksquare$  Шаблоны внутреннего интерфейса теперь поддерживают условия
- $\blacksquare$  Пример:

```
backend_layout {
  colCount = 2
  rowCount = 1rows {
    1 {
      columns {
         1.name = Main
         1.\text{colPos} = 02.name = Right
         2.\text{colPos} = 1}
   }
  }
}
[PIDupinRootline = 123]
```
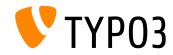

Дополнительно

 $\blacksquare$  Включение/отключение ссылки "забыл пароль" showForgotPassword

 $(no$ лезно, если через расширение EXT:felogin на странице подключено несколько форм)

- $\blacksquare$  Теперь по умолчанию НТТР ответ включает заголовок Content-length
	- $\blacksquare$  Ускорение вывода содержимого при включении конвейера (pipelining) â Apache
	- Hacrpaивается через config.enableContentLengthHeader
- $\blacksquare$  Список результатов EXT:indexed search имеет свойства stdWrap

(параметр: plugin.tx\_indexedsearch.resultlist\_stdWrap)

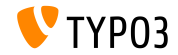

# Глава 5:

# Управление пакетами

<span id="page-97-0"></span>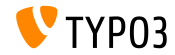

TYPO3 CMS 6.2 LTS - что нового

Мастер пакетов/Package Manager

- TYPO3 Flow Package Manager портирован в ТҮРО3 CMS
- $\blacksquare$  Разработка/использование началось с разработки ТҮРОЗ CMS 6.1
- $\blacksquare$ Этот проект привносит гармонию в формат пакетов
- $\blacksquare$  Расширения в ТҮРОЗ CMS просто имеют специфичный тип "Пакеты"/"Packages"
- $\blacksquare$  Цели основного проекта:
	- $\blacksquare$  Правильное АРІ для управления пакетами
	- $\blacksquare$  Поддержка области имен разработчика (Vendor Namespace)
	- $\blacksquare$  Поддержка сочетания пакетов (Composer Package)
	- $\Pi$ оддержка пакетов Flow
	- $\blacksquare$  Переработка автозагрузки

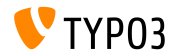

#### Интеграция мастера пакетов

- Удаление \$TYPO3\_CONF['EXT']['extListArray'] из файла typo3conf/LocalConfiguration.php
- Старое содержимое файла typo3conf/LocalConfiguration.php копируется в to
	- typo3conf/LocalConfiguration.beforePackageStatesMigration.php
- $\blacksquare$   $\Phi$ айл typo3conf/PackageStates.php содержит:
	- $\blacksquare$  craryc nakera (active/inactive)
	- $\blacksquare$  местоположение расширения в файловой системе
- $\blacksquare$  Автоматически распознаются расширения в следующих директориях:
	- typo3/sysext/
	- $\sqrt{\frac{1}{2} + \frac{1}{2}}$  typo3/ext/
	- typo3/contrib/

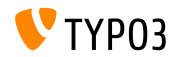

Интеграция мастера пакетов

- $\blacksquare$  В директории расширения появились два новых (дополнительных) файла:
	- composer.json
	- Classes/Package.php
- $\blacksquare$  Если расширение обязательно, нужно установить флаг protected в файле composer.json
- Если в файле PackageStates.php имеется ошибка, он будет воссоздан,

и будет содержать все расширения, с указанным выше свойством, установленным в TRUE

- Автозагрузчик получил собственный внутренний кеш
- $\blacksquare$ Дополнительная информация:

<http://wiki.typo3.org/Blueprints/Packagemanager>

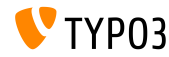

### Управление пакетами

Интеграция мастера пакетов

```
\Piример: typo3conf/PackageManager.php
```

```
return array ('packages' =>
    array (
      'core' =>
        array (
          'manifestPath' => '',
          'composerName' => 'typo3/cms/core',
           'state' => 'active'.
           'packagePath' => 'typo3/sysext/core/',
           'classesPath' => 'Classes/',
        \lambda.
      'workspaces' =>
        array (
          'manifestPath' => '',
           'composerName' => 'typo3/cms/workspaces',
           'state' => 'inactive',
           'packagePath' => 'typo3/sysext/workspaces/',
          'classesPath' => 'Classes/',
        \lambda...
    ),
'version' => 4,
);
```
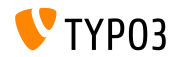

### Управление пакетами

Интеграция мастера пакетов

#### Ïðèìåð: composer.json

```
{
  "name": "typo3/cms-indexed-search",
  "type": "typo3-cms-framework",
  "description": "TYPO3 Core",
  "homepage": "http://typo3.org",
  "license": ["GPL-2.0+"],
  "version": "6.2.0",
  "require": {
    "typo3/cms-core": "*"
  },
  "replace": {
    "indexed_search": "*"
  }
}
```
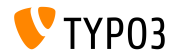

#### Интеграция мастера пакетов

- $\blacksquare$  Пакеты также могут быть задействованы во время выполнения, посредством ключа: \$GLOBALS['TYPO3\_CONF\_VARS']['EXT']['runtimeActivatedPackages'] =  $array( packageKey);$
- Этот ключ активируется сразу после инициализации Управления пакетов

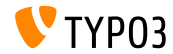

# Глава 6:

# Внутренние изменения

<span id="page-104-0"></span>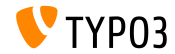

TYPO3 CMS 6.2 LTS - что нового

#### Normalize css

- $\blacksquare$  Внутренний интерфейс использует normalize.css, что делает его единообразным во всех браузерах и приводит в соответствие к современными стандартами
- Современная, в стиле HTML5, альтернатива традиционным CSS reset
- $\blacksquare$  Назначение normalize.css:
	- $\blacksquare$  Сохранение полезных начальных установок браузеров, вместо их переназначения
	- Единообразие стилей для широкого диапазона элементов **HTML**
	- $\blacksquare$  Исправление ошибок и несоответствий в браузерах
	- Улучшение удобства пользования
	- Разъяснение кода при помощи комментариев и детальной  $\pi$ ovva outrouut

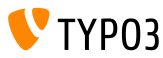

### Внутренние изменения

TCA: displayCond параметры ВІТ и !ВІТ

• Проверка при помощи многозначного поля в displayCond (bitwise) ВІТ: бит установлен, !ВІТ: бит не установлен

Пример TCA:

 $\Pi$ римеры:

```
'content' => array(
  'label' => '...'.
  'config' => array(
    'type' => 'check',
    'items' => array(
      array('Content A', ''),
      array('Content B', ''),
      array('Content C', ''),
   ),
  \lambda),
                                                  ' content a' => array(
                                                    'label' => '...'.
                                                    'displayCond' => 'FIELD:content:BIT:1',
                                                    'config' => array(
                                                      'type' => 'text',
                                                    \lambda),
                                                  ' content b' => array(
                                                    'label' => '...',
                                                    'displayCond' => 'FIELD:content:!BIT:2',
                                                    'config' => array(
                                                     'type' => 'text',
                                                    )
```
),

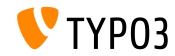

#### Обновления языков

 $\blacksquare$  Extbase Command Controller позволяет обновлять переводы расширений:

```
$GLOBALS['TYPO3_CONF_VARS']['SC_OPTIONS']['extbase']
  ['commandControllers'][] =
  'TYPO3\\CMS\\Lang\\Command\\LanguageCommandController';
```
#### $\blacksquare$  Пример вызова:

typo3/cli\_dispatch.phpsh extbase language:update de,en,fr

- $\blacksquare$  Список локалей через запятую (например, de, en, fr) обновляет лишь указанные языки
- $\blacksquare$  Без этого аргумента обновятся все языки, указанные в модуле "Языки"/"Languages"

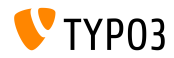
Системные расширения: Руководства ReST

- Все руководства для системных расширений используют reStructured Text
- $\blacksquare$  Руководства в формате OpenOffice более не используются и удалены
- $\blacksquare$  ReST легкочитаемая и понятная система разметки с простым синтаксисом и анализатором
- $\blacksquare$  Файлы ReST для системных расширений хранятся в: typo3/sysext/<extensionkey>/Documentation/\*
- $\blacksquare$  Дополнительная информация:

 $\blacksquare$  http://de.wikipedia.org/wiki/ReStructuredText  $\blacksquare$  http://wiki.typo3.org/ReST

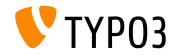

#### Перевод на сторонних серверах

- Реализована поддержка сторонних серверов переводов для расширений
- $\blacksquare$  При помощи XLIFF и новых Сигнал/Слот (Signal/Slot), это стало простой задачей (см. пример на следующем слайде)
- $\blacksquare$  Возможное решение для сервера переводов: Pootle
	- **сетевой инструмент управления переводами с** соответствующим интерфейсом
	- $\blacksquare$  написан на Python/Django
	- оригинальная разработка и создание: <translate.org.za>
	- липензия GNU GPL

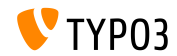

# Внутренние изменения

Перевод на сторонних серверах

#### $\Pi$ <sub>p</sub> m EXT: my extension / local conf. php

```
1*** @var \TYPO3\CMS\Extbase\SignalSlot\Dispatcher $signalSlotDispatcher
\ast/
$signalSlotDispatcher =
  \TYP03\CMS\Core\Utility\GeneralUtility::makeInstance(
    'TYP03\\CMS\\Extbase\\SignalSlot\\Dispatcher');
$signalSlotDispatcher->connect (
  'TYP03\\CMS\\Lang\\Service\\UpdateTranslationService',
  'postProcessMirrorUrl',
  'Company\\Extension\Slots\\CustomMirror',
  'postProcessMirrorUrl'
\lambda:
```
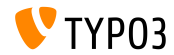

# Внутренние изменения

#### Перевод на сторонних серверах

#### Пример: EXT:myextension/Classes/Slots/CustomMirror.php

```
<?php
namespace Company\Extensions\Slots;
class CustomMirror {
  1*** @var string
   \ast/protected static $extKey = 'myextension';
  public function postProcessMirrorUrl($extensionKey, &$mirrorUrl) {
    if ($extensionKev === self::$extKev) {
      $mirrorUrl = 'http://example.com/typo3-packages/';
    þ,
  \mathbf{r}þ,
```
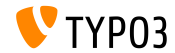

Перевод на сторонних серверах

Ожидаемая структура файлов/директорий на сервере:

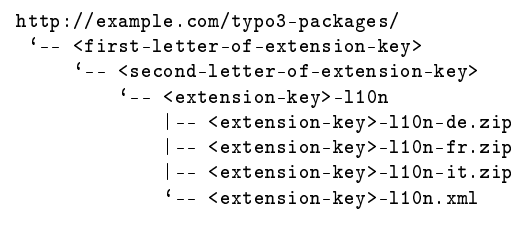

Для примера:

http://example.com/typo3-packages/m/y/myextension-l10n/myextension-l10n.xml

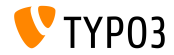

# Внутренние изменения

Перевод на сторонних серверах

#### $\Pi$ <sub>p</sub> $M$ <sub>key</sub> $>$ -110n.xml

```
<?xml version="1.0" standalone="yes" ?>
  <TERlanguagePackIndex>
    <meta>
      <timestamp>1374841386</timestamp>
      <date>2013-07-26 14:23:06</date>
    </meta>
    <languagePackIndex>
    <languagepack language="de">
      <md5>1cc7046c3b624ba1fb1ef565343b84a1</md5>
    </languagepack>
    <languagepack language="fr">
     <md5>f00f73ae5c43cb68392e6c508b65de7a</md5>
    </languagepack>
    <languagepack language="it">
     <md5>cd59530ce1ee0a38e6309544be6bcb3d</md5>
    </languagepack>
  </languagePackIndex>
</TERlanguagePackIndex>
```
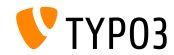

## Автоматический импорт t3d

• Теперь расширения могут автоматически импортировать исхолные t3d пакеты во время установки

- $\blacksquare$  Файлы t3d содержат данные, связи, файлы и т. п.
- Файлы t3d должны иметь названия data.t3d и быть расположены в: EXT:myextension/Initialisation/
- $\blacksquare$  Импорт осуществляется лишь единожды (даже при последующей переустановке расширения)

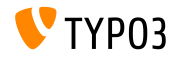

#### Автоматический импорт файлов

- Теперь расширения могут автоматически импортировать исходные файлы
	- во время установки
- $\blacksquare$  Файлы должны быть расположены в:  $EXT:myextension/Initialisation/Files/...$
- $\blacksquare$  Файлы копируются в: fileadmin/<extensionkey>/
- $\blacksquare$  Импорт осуществляется лишь единожды (даже при последующей переустановке расширения)

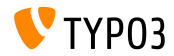

#### Использование расширения в качестве репозитория

- $\blacksquare$  Иногда расширения зависят от определённой версии другого расширения, не имеющейся в официальном репозитории ðàñøèðåíèé TYPO3 (TYPO3 Extension Repository TER)
- $\blacksquare$ Для разрешения подобных проблем, теперь расширения могут поставляться с "другими" расширениями
- $\blacksquare$ Они должны быть расположены в (распакованные): EXT:myextension/Initialisation/Extensions/...
- $\blacksquare$  В процессе установки они копируются в: typo3conf/ext/
- $\blacksquare$  Тем самым разрешается зависимость от сторонних расширений

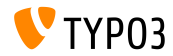

Установка/удаление расширений через СLI

- $\blacksquare$  Расширения можно установить или удалить через интерфейс командной строки (CLI)
- $\blacksquare$  Примеры:

typo3/cli\_dispatch.phpsh extbase extension:install <extensionkey> typo3/cli\_dispatch.phpsh extbase extension:uninstall <extensionkey>

 $\blacksquare$ Замечание: для этого необходимо наличие внутреннего пользователя cli lowlevel

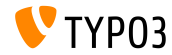

Каскадное удаление дочерних элементов

- $\blacksquare$  В ТСА добавлен параметр для включения/отключения каскадного удаления дочерних элементов
- Тип связи должен быть "inline"
- $\blacksquare$  Значение по умолчанию TRUE (включено каскадное удаление дочерних элементов)
- Пример (отключение удаления дочерних записей):

```
'type' => 'inline',
'foreign_table' => ...
  'behaviour' => array(
    'enableCascadingDelete' => 0
```
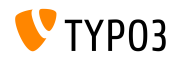

Поля для нескольких категорий для таблицы

- В ТҮРОЗ < 6.2, был возможен лишь один makeCategorizable() вызов для таблицы (несколько вызовов переназначают предыдущее назначение категории)
- Начиная с ТҮРОЗ >= 6.2, для таблицы возможны несколько категорий
- $\blacksquare$  Пример:

```
\TYPO3\CMS\Core\Utility\ExtensionManagementUtility::makeCategorizable(
  $extensionKey,
  $tableName.
  $fieldName = 'categories',$options = array(
  'label' => 'my category'
\cdotیں
```
Поставщики данных для шаблона внутреннего интерфейса

- $\blacksquare$  В ТҮРО $3 < 6.2$ , шаблоны внутреннего интерфейса хранились в БД как обычные записи
- Начиная с ТҮРО $3 \ge 6.2$ , возможно определить так называемых поставщиков данных - data providers. (например, для возможности определения в расширении собственного внутреннего шаблона в расширении через статические файлы)
- Поставщики данных должны реализовывать интерфейс: TYPO3\\CMS\\Backend\\View\\BackendLayout\\DataProviderInterface
- и регистрироваться через:

```
$GLOBALS['TYPO3_CONF_VARS']['SC_OPTIONS']
  ['BackendLayoutDataProvider'][$_EXTKEY] = 'Classname';
```
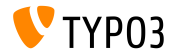

Поставщики данных для шаблона внутреннего интерфейса

 $\blacksquare$  Новые функции АРІ для обработки поставщиков данных шаблонов внутреннего интерфейса:

'itemsProcFunc' => 'TYPO3\\CMS\\Backend\\View\\ BackendLayoutView->addBackendLayoutItems'

getBackendLayoutView()->getSelectedCombinedIdentifier(\$id); getBackendLayoutView()->getSelectedBackendLayout();

 $\blacksquare$  Новый параметр в PageTSconfig для исключения шаблонов внутренних интерфейсов:

options.backendLayout.exclude = default\_1, my\_extension\_\_headerLayout

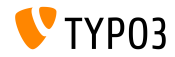

),

Выбор нескольких значений (1)

- $\blacksquare$ Фильтрация доступных элементов через элемент выбора нескольких значений (посредством настроек  $TCA$ )
- $\blacksquare$  Пример: включение текстового поля для фильтрации конкретного слова и предопределенных слов, которые пользователь может выбрать из выпадающего списка
- $\blacksquare$ Для использования новой функции, настройте ТСА  $COOTBETCTBCHHO$

```
(naпример, в файле typo3conf/extTables.php):
```

```
$GLOBALS['TCA']['fe_users']['columns']['usergroup']['config']
  ['enableMultiSelectFilterTextfield'] = TRUE;
```

```
$GLOBALS['TCA']['fe_users']['columns']['usergroup']['config']
  ['multiSelectFilterItems'] = array(
```

```
array('', 'show all'), // no filter
array('test', 'test'), // first value: filter, second value: label
```
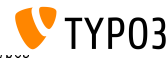

Выбор нескольких значений (2)

- $\blacksquare$  Возможны два варианта:
	- Выбор предназначенных значений из выпадающего блока
	- **Ввод искомых/фильтруемых ключевых слов в поле ввода**

■ Результат может выглядеть так:

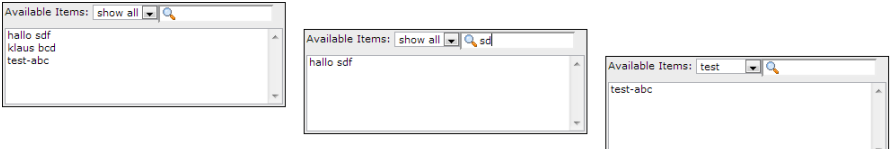

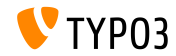

Группы кеширования (1)

- $\blacksquare$  Ядро ТҮРОЗ использует два типа кешей:
	- $\blacksquare$  системные: кеш загрузки классов, кещ настроек, 110n cache, extbase object, extbase reflection  $n$  T. II.
	- $\blacksquare$  кеши внешнего интерфейса: cHash кеш, кеш страницы, кеш раздела страницы
- В ТҮРОЗ < 6.2, очистить все кеши очищает все кеши, что не идеально
- **В** ТҮРОЗ > = 6.2, ядро использует две группы кешей: "страниц" со всеми кешами к ним относящимися и "системные", используемые для кеширования компиляции и настроек

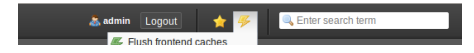

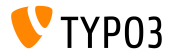

 $\Gamma$ руппы кеширования (2)

 $\blacksquare$  Связанные параметры настроек:

( $B$   $\phi$ aйлах: LocalConfiguration.php/DefaultConfiguration.php)

```
'cache_hash' => array(
  'frontend' => 'TYPO3\CMS\Core\Cache\Frontend\VariableFrontend',
  'backend' => 'TYPO3\CMS\Core\Cache\Backend\Typo3DatabaseBackend',
  'options' => arrav().
  'groups' => array('pages', 'all')
\lambda.
```
- $\blacksquare$  Команда "Flush all caches" более не очищает системные кеши (только "Clear Configuration Cache" или Install Tool очищают эти кеши)
- $\blacksquare$  Новый параметр userTSconfig позволяет не администраторам очишать системыне кеши:

```
options.clearCache.system = 1
```
THIS IS A BREAKING CHANGE!

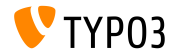

ТСА: количество отмеченных флажков

- $\blacksquare$  ТСА позволяет проверять количество отмеченных флажков
	- maximumRecordsChecked:
		- предельное число записей в рамках всей системы
	- maximumRecordsCheckedInPid:

предельное число записей в рамках PID (ID родителя)

 $\blacksquare$  Если внутренний пользователь достигает предельного значения, следующая галочка снимается, пока не будет снята какая-то другая

#### $\blacksquare$  Пример:

```
$tcaConfiguration = array(
  'type' => 'check',
  'eval' => 'maximumRecordsChecked',
  'validation' => array(
    'maximumRecordsChecked' => 5
  )
);
```
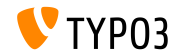

TCA: свойство MM\_oppositeUsage

- $\blacksquare$  При копировании записи sys\_category, создаётся новая связь MM, но без назначения "fieldname"
- Это значение обычно определяется из связанной сущности по MM match fields, но не может быть доступно
- $\blacksquare$ Для разрешения этой проблемы, для ТСА было представлено новое свойство MM\_oppositeUsage:

```
'config' => array(
  'allowed' => '*'.
  'MM' => 'tx_myextension_first_second_mm',
  'MM_oppositeUsage' => array(
    'tt_content' => array('somefield').
    'tx_myextension_domain_model' => array('some_property'),
 ),
),
```
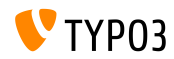

#### Лополнительно

#### ■ Список определенных записей:

Список определенных записей можно использовать в проводнике по элементам, переназначив список записей элементов проводника по умолчанию.

#### $\blacksquare$ Дополнительные подгруппы:

Атрибут subgroup в таблице  $E\Box$  be\_groups изменился из  $\texttt{varchar}(250)$  в text, что позволяет использовать более глубокую группировку (внутренних пользователей/групп)

 $\blacksquare$ Объединение TS/Template в расширениях: Технически, "Веб > Шаблон" был разбросан по нескольким расширениям (tstemplate ceditor, tstemplate info, tstemplate objbrowser and tstemplate analyzer). Теперь они îáúåäèíåíû â îäíî åäèíñòâåííîå: "tstemplate"

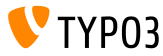

#### Лополнительно

- label userFunc option:
	- Поддержка label\_userFunc\_options добавлена в BackendUtility
- $\blacksquare$  Названия файлов расширений:

При загрузке расширения через модуль управления расширениями, названия файлов содержат время (год, месяц, день и время): <extensionKey>\_<version>\_<timestamp>.zip myextension\_1.0.0\_201312102359.zip

EXT:saltedpasswords:

Расширение EXT:saltedpasswords стало обязательным, и теперь включено по умолчанию. Оно принудительно использует salted hashes для внутренней авторизации. Install Tool проверяет и, при необходимости подстраивает настройки.

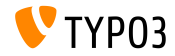

#### Дополнительно

### $\blacksquare$  SignalSlots для изменения аргументов:

 $A$ ргументы, переданные в диспетчер SignalSlots, теперь могут быть изменены, а диспетчер возвратит (измененные) аргументы в порядке получения, для сохранения последовательности в цепочке.

#### $\blacksquare$  Предпросмотр рабочей области:

Теперь параметры запроса передаются при предпросмотре рабочей области. В ТҮРО $3 < 6.2$ , была проблема, когда без передачи параметров, расширения работали неверно.

**TCEforms PlaceHolder возможность:** Представленная в ТҮРОЗ CMS 4.7, функция PlaceHolder для TCEforms теперь работает рекурсивно (например, \_\_row|uid\_foreign|field).

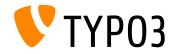

Дополнительно

#### ■ Значки удвоенного разрешения:

SpriteManager теперь поддерживают значки высокого разрешения: он формирует второй спрайт со значками удвоенного разрешения (второй файл с суффиксом "@x2.png"). CSS3 удостоверяется, что файл высокого разрешения загружается на устройства с соответствующей поддержкой

(не затрагивая производительность других устройств).

 $\blacksquare$  Аутентификация прокси NTLM: Поддержка аутентификации прокси NTLM (NT LAN Manager: набор протоколов безопасности Microsoft). Функционал может быть включен Install Tool:

\$GLOBALS['TYPO3\_CONF\_VARS']['SYS']['curlProxyNTLM']

 $\kappa$ етати: этот функционал запрашивался более  $8$  дет назал :-)

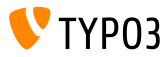

Лополнительно

### $\blacksquare$  cookieHttpOnly по умолчанию:

Для того, чтобы cookie сессии были доступны лишь через протокол HTTP, теперь по умолчанию cookieHttpOnly включено. Это означает, что cookies "fe\_typo\_user" и "be\_typo\_user" недоступны для языков сценариев (например, JavaScript), что повышает защищённость против XSS атак (cross site scripting). Но все же, некоторые старые браузеры не поддерживают подобной Tex HUK V

 $\blacksquare$  Очистка таблицы БД:

Из таблицы Б $\overline{A}$  tt\_content удалены следующие атрибуты (не используемы со времён TYPO3 4.0): text\_align, text\_face, text\_size, text\_color, text\_properties.

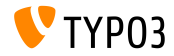

#### Дополнительно

- $\blacksquare$  Удалён HTML Tidy:
	- Функционал HTML Tidy был удалён из ядра ТҮРО3. Он может быть с лёгкостью восстановлен установкой EXT:tidy из TER.
- $\blacksquare$  Улалено dontSetCookie:

Ввиду того, что cookie "fe\_typo\_user" устанавливаются лишь по необходимости (а не всегда), параметр Install Tool dontSetCookie потерял актуальность и был удалён.

 $\blacksquare$  Удалены сценарии "мастеров": Удалены следующие сценарии "мастеров": typo3/wizard\_add.php, typo3/wizard\_colorpicker.php, typo3/wizard\_edit.php, typo3/wizard\_forms.php, typo3/wizard\_list.php, typo3/wizard\_rte.php, typo3/wizard\_table.php

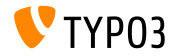

# $\Gamma$ пава 7.

# Application Programming Interface  $(API)$

<span id="page-134-0"></span>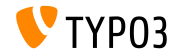

 $CMS 6 2 LTS = 470 HOROPC$ 

#### Hook: tsfe::checkEnableFields

- $\blacksquare$  В ТҮРОЗ < 6.2, "Включая подстраницы" невозможно использовать в расширениях, обеспечивающих дополнительные правила для видимости страниц  $(mncc)$ к полей жестко определён в tsfe::checkEnableFields())
- В ТҮРО $3 \ge 6.2$ , новая уловка (hook) допускает создание дополнительных правил для видимости страниц в расширениях, при условии включения флага "Включая подстраницы" на родительской странице.
- Class:

\TYPO3\CMS\Frontend\Controller\TypoScriptFrontendController

\$GLOBALS['TYPO3\_CONF\_VARS']['SC\_OPTIONS']

['tslib/class.tslib\_fe.php']['hook\_checkEnableFields']

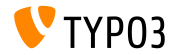

### Hook: checkFlexFormValue â DataHandler

- В ТҮРО $3 < 6.2$ , при обновлении значений во Flexform, нет проверки фактического удаления значения из базы данных
- $\blacksquare$ Это становиться проблемой при, например, сохранении переключаемых действий контроллера - switchable controller actions (Extbase) во Flexform: старое действие, которого больше может и не быть, должно быть удалено вручную
- $\blacksquare$  В ТҮРО3 >= 6.2, новая уловка (hook) позволяет проверить старые данные во Flexform прямо перед обновлением новых значений

## ■ Class:

\TYPO3\CMS\Core\DataHandling\DataHandler

```
$GLOBALS['TYPO3_CONF_VARS']['SC_OPTIONS']
```
['t3lib/class.t3lib\_tcemain.php']['checkFlexFormValue']

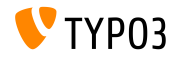

Hook для настройки header

- $\blacksquare$  В ТҮРО3 >= 6.2, новая уловка (hook) позволяет изменять заголовок страницы в модуле Страница (Модуль: "Веб $>$  $C$ траница")
- $\blacksquare$  Он вызывается перед формированием страницы
- $\blacksquare$  Класс:

\TYPO3\CMS\Backend\Controller\PageLayoutController

```
$GLOBALS['TYPO3_CONF_VARS']['SC_OPTIONS']
  ['cms/layout/db_layout.php']['drawHeaderHook']
```
#### ■ Method: callUserFunction()

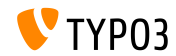

IRRE: значения по умолчанию для создаваемых записей

- $\blacksquare$  Новый параметр TCA позволяет настраивать поля "inline"
- $\blacksquare$  Ключ foreign\_record\_defaults позволяет установить значения (по умолчанию) во вновь создаваемых записях

```
'config' => array(
  'type' => 'inline',
  'foreign_table' => 'tt_content',
  'foreign_record_defaults' => array(
   'CType' => 'image'
 ),
)
```
 $\Pi$ ример: вновь создаваемые tt\_content элементы указанного поля IRRE по умолчанию будут Изображениями. Редактор сможет установить для них другой тип перед сохранением.

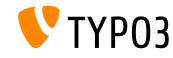

Рабочие области (1)

- $\blacksquare$  В ТҮРО $3 < 6.2$ , модуль "Workspaces" можно дополнить только переназначив компоненты PHP и JavaScript
- В ТҮРОЗ  $>= 6.2$ , теперь можно дополнить определение и поведение выводимых в модуле столбцов
- Несколько примеров на последующих слайдах...

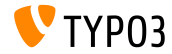

```
Рабочие области (2)
```
#### Пример  $(\text{файл ext\_locationf.php})$ :

```
$GLOBALS['TYPO3 CONF VARS']['SC OPTIONS']
  ['t3lib/class.t3lib tcemain.php']['processCmdmapClass']['workspaces_logger'] =
  'Vendor\\WorkspacesLogger\\Hook\\DataHandlerHook';
```
#### Example (file ext\_tables.php):

```
\TYP03\CMS\Workspaces\Service\AdditionalColumnService::getInstance()->register(
  'WorkspacesLogger_StageChange',
  'Vendor\\WorkspacesLogger\\DataProvider'
\mathcal{E}:
\TYPO3\CMS\Workspaces\Service\AdditionalResourceService::getInstance()->addJavaScriptResource(
  'WorkspacesLogger'.
  'EXT: my extension/Resources/Public/JavaScript/StageChange.is'
\cdot
```
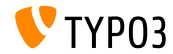

# Application Programming Interface

## Рабочие области (3)

#### Пример (файл Vendor\WorkspacesLogger\Hook\DataHandlerHook):

```
\langle?php
namespace Vendor\WorkspacesLogger\Hook;
use TYP03\CMS\Core\SingletonInterface;
class DataHandlerHook implements SingletonInterface {
  const TABLE Name = 'tx workspaceslogger event':
  const EVENT_SetStage = 91;
  1*** hook that is called when no prepared command was found
   \astpublic function processCmdmap($command, $table, $id, $value, &$commandIsProcessed,
    \TYP03\CMS\Core\DataHandling\DataHandler $tcemain0bj) {
    % x^* = (string) % value['action']if ($command === 'version' && $action === 'setStage' && $commandIsProcessed) {
      \sim \sim\overline{\phantom{a}}\mathbf{a}
```
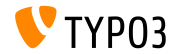

# [Application Programming Interface](#page-134-0)

PSR-3 совместимое журналирование

- $\blacksquare$  API журналирования TYPO3 CMS 6.2 теперь совместимо с PSR-3
- $\blacksquare$  PSR-3 призвано стать стандартов журналирования в PHP (стандарт PHP Framework Interop Group)
- $\blacksquare$  Основные цели PSR-3: "возможность получать объекты LoggerInterface библиотекам и упрощенная стандартизированная запись в них."
- Интерфейс журналирования содержит сокращенные методы ведения журнала, вроде debug(), warning(), notice(), alert(), error(),  $u$   $\pi$ .  $\pi$ .
- $\blacksquare$ Дополнительные ресурсы: <http://www.php-fig.org/psr/3/>

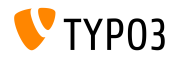

# [Application Programming Interface](#page-134-0)

CSRF Защищённые вызовы Ajax

- $\blacksquare$  Вызовы Ајах во внутреннем интерфейсе ТҮРОЗ можно защитить против CSRF (cross-site request forgery) посредством регистрации свои обработчиков \TYPO3\CMS\Core\Utility\ExtensionManagementUtility::registerAjaxHandler( 'TxMyExt::process', '\Vendor\MyExt\AjaxHandler->process' );
- $\blacksquare$  URL для данного Ajax ID содержит маркер защиты CSRF, который проверяется в  $ajax$ .php dispatcher \$ajaxUrl = \TYPO3\CMS\Core\Utility\BackendUtility::getAjaxUrl('TxMyExt::process');
- $\blacksquare$ Эти параметры затем могут быть доступны в контексте JavaScript страницы var ajaxUrl = TYPO3.settings.MyExt.ajaxUrl;

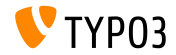
Дополнительно

 $\blacksquare$  Новый метод canBeInterpretedAsFloat() в классе: MathUtility

```
(аналог: canBeInterpretedAsInteger())
```
■ Новый тип перечисления (не связанный со второстепенными модулями  $PHP$ ):

\TYPO3\CMS\Core\Type\Enumeration

```
Пример использования в:
\TYPO3\CMS\Core\Versioning\VersionState
```
...a затем как:

new VersionState(VersionState::DEFAULT\_STATE);

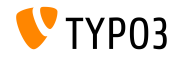

# Глава 8: Extbase  $&$  Fluid

<span id="page-145-0"></span>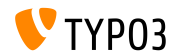

TYPO3 CMS 6.2 LTS - что нового

ObjectManager->getScope()

■ Метод ObjectManager->getScope() определяет принадлежность класса к типу prototype или singleton

```
/**
 * @var \TYPO3\CMS\Extbase\Object\ObjectManagerInterface
 * @inject
 */
protected $objectManager;
$this->objectManager->getScope($propertyTargetClassName) === \TYPO3\CMS
\Extbase\Object\Container\Container::SCOPE_PROTOTYPE
$this->objectManager->getScope($propertyTargetClassName) === \TYPO3\CMS
```

```
\Extbase\Object\Container\Container::SCOPE_SINGLETON
```
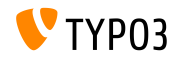

#### Тип страницы для URI

 $\blacksquare$ Для формирования специфичных форматов более не требуется специальный атрибут страницы type в ссылках  $TYPO3 < 6.2$ :

```
<f:link.action arguments="{blog: blog}" pageType="{settings.plaintextPageType}"
  format="txt">[plaintext]</f:link.action></li>
```
 $\blacksquare$ Для глобальной разметки допустим новый параметр TypoScript formatToPageTypeMapping:

```
plugin.tx_myextension {
  view.formatToPageTypeMapping {
    txt = 99pdf = 123
  }
}
```
 $TYPO3 \ge 6.2$ : <f:link.action arguments="{blog: blog}" format="txt">[plaintext]</f:link.action></li>

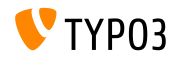

Преобразование типов объектов  $(1)$ 

- Разметка массива источников для непостоянных объектов
- Полезно при использовании переходных объектов, создаваемых из аргументов запроса
- $\blacksquare$  Примеры на последующих слайдах...

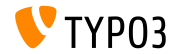

## Exthase  $&$  Fluid

#### Преобразование типов объектов (2)

#### GET request

```
http://example.com/index.php?id=299
  &tx_myextension[action]=list
  &tx mvextension[controller]=Entity
  &tx mvextension[demand][title]=foo
  &tx_myextension[demand][relation]=1
```
#### Контроллер сущностей: initializeListAction()

```
use [Vendor]\myextension\Domain\Dto\Demand;
public function initializeListAction() {
  1*** @var PropertyMappingConfiguration $demandConfiguration
   \ast/
  $demandConfiguration = $this->arguments['demand']->getPropertyMappingConfiguration();
  $demandConfiguration->allowAllProperties()->forProperty('relation')->allowAllProperties()->
    setTypeConverterOption(
      'TYPO3\\CMS\\Extbase\\Property\\TypeConverter\\PersistentObjectConverter',
      PersistentObjectConverter::CONFIGURATION CREATION ALLOWED.
      TRUE
  );
```
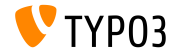

## [Extbase & Fluid](#page-145-0)

Преобразование типов объектов (3)

```
Контроллер сущностей: listAction()
use [Vendor]\myextension\Domain\Dto\Demand;
/**
* @var PropertyMappingConfiguration $demandConfiguration
*/
public function listAction(Demand $demand = NULL) {
  $entities = $this->entityRepository->findAll();
  $this->view->assign('entities', $entities);
}
```
Модель: [Vendor]\myextension\Domain\Dto\Demand.php

```
namespace [Vendor]\myextension\Domain\Dto;
use [Vendor]\myextension\Domain\Model\Relation;
class Demand {
  protected $relation;
  /**
   * @param \TYPO3Friends\MapperExample\Domain\Model\Relation $relation
   */
  public function setRelation($relation) {
    $this->relation = $relation;
  }
}
```
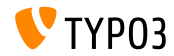

Цепочка функций set\*

- set\* методы обработки не могут следовать цепочкой внутри API настроек запросов
- $\blacksquare$  Включая новые возможности, представленные в ТҮРОЗ CMS  $6.0:$ 
	- setIncludeDeleted *u* setIgnoreEnableFields

```
$query->getQuerySettings()
  ->setRespectStoragePage(FALSE)
  ->setRespectSysLanguage(FALSE)
  ->setIgnoreEnableFields(TRUE)
  ->setIncludeDeleted(TRUE):
```
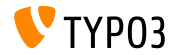

returnRawQueryResult как аргумент

 $\blacksquare$  Непосредственный (raw) результат запроса более не является ключевым методом, а выступает лишь аргументов в методе:  $execute()$ 

```
TYPO3 < 6.2:
$query->getQuerySettings()->setReturnRawQueryResult(TRUE);
```

```
TYPO3 \geq 6.2$query->execute(TRUE);
```
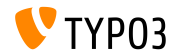

Рекурсивная проверка

- $\blacksquare$  Теперь Extbase использует рекурсивную проверку (известную â TYPO3 Flow)
- $\blacksquare$  Это значит, что при создании вложенных объектов через Property-Mapper, проверяются объекты внутри свойства, наряду с внешними (в ТҮРОЗ CMS  $< 6.2$ , проверялись лишь внешние объекты)
- $\blacksquare$  Кроме того, теперь для проверка допустимы пустые значения

## THIS IS A BREAKING CHANGE!

Если свойство обязательно, необходимо специально добавить NotEmptyValidator!

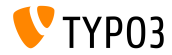

Application Context – контекст приложения

• Доступ к текущему Application Context в Extbase (установленному в виде переменной окружения TYPO3\_CONTEXT  $_{HJIH}$  is Install Tool)

\TYPO3\CMS\Core\Core\Bootstrap::getInstance()->getContext(); \TYPO3\CMS\Core\Utility\GeneralUtility::getContext();

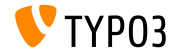

 $TYPO3$  CMS 6.2 LTS  $-$  4 $\tau$ <sup>0</sup> hororo

ViewHelper (проектор): Image

 $\blacksquare$  Fluid ViewHelper (проектор) image с необязательным атрибутом title

Example:

<f:image src="background.jpg" alt="Text" />

 $TYPO3 < 6.2$ :

```
<img src="background.jpg" alt="Text" title="Text" />
```
 $TYPO3 \geq 6.2$ 

<img src="background.jpg" alt="Text" />

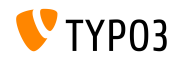

ViewHelper (проектор): textfield и textarea

 $\blacksquare$  Aprymental autofocus и placeholder (допустимые в HTML5)  $\mu$ ля Fluid ViewHelper (проекторов) form.textarea и form.textfield

```
Пример ("шаблона"):
<f:form.textfield
  id="powermail_field_{field.marker}"
  ...
  placeholder="{field.title -> vh:string.RawAndRemoveXss()}"
  ...
  name="field[{field.uid}]"
 required="{field.mandatory}" />
```
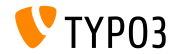

ViewHelper (проектор): switch

- Новый Fluid (проектор) ViewHelper switch формирует значение в зависимости от заданного значения или выражения
- $\blacksquare$  Поведение подобно оператору switch() в РНР

```
<f:switch expression="{person.gender}">
  <f:case value="male">Mr.</f:case>
  <f:case value="female">Mrs.</f:case>
  <f:case default="TRUE">Mrs. or Mr.</f:case>
\langle/f·switch>
```
■ Заме<u>чание:</u> чрезмерное использование этого проектора (ViewHelper) является показателем плохого дизайна! Приведенный выше пример можно заменить:

```
<f:render partial="title.{person.gender}" />
```
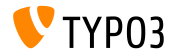

ViewHelper (проектор): fileSize

■ Преобразует размер файла (целое число) в понятные для человека значения

Пример 1 (fileSize  $= 1263616$ ): fileSize -> f:format.bytes()

Вывод: "1234 КВ"

```
Пример 2 (fileSize = 1263616):
fileSize -> f:format.bytes(
decimals: 2,
decimalSeparator: '.',
thousandsSeparator: ','
)
```
Âûâîä: "1,234.00 KB"

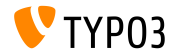

ViewHelper (проектор): format.date

- $\blacksquare$  По умолчанию значение ViewHelper format.date значение, настроенное в Install Tool \$GLOBALS['TYPO3\_CONF\_VARS']['SYS']['ddmmyy']
- Если оно не установлено, используется "Y-m-d" (год, месяц, день)

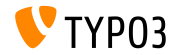

ViewHelper (проектор) Backend Container

■ Fluid (проектор) ViewHelper backend container (be.container) переработан:

typo3/sysext/fluid/Classes/ViewHelpers/Be/ContainerViewHelper.php

Устарело:

- $\blacksquare$  \$addCssFile (вместо этого используйте \$includeCssFiles)
- $\blacksquare$  \$addJsFile (вместо этого используйте \$includeJsFiles)

Horoe:

- \$loadJQuery
- \$includeCssFiles
- \$includeJsFiles
- \$addJsInlineLabels

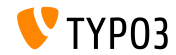

ViewHelper (проектор): button.icon

- Fluid (проектор) ViewHelper button.icon закончен (был "экспериментальным")
- $\blacksquare$  Создает значок кнопки (возможно со ссылкой)

```
<f:be.buttons.icon uri="{f:uri.action(action:'new')}"
  icon="actions-document-new" title="Create new Foo" />
```

```
<f:be.buttons.icon
 icon="actions-document-new" title="Create new Foo" />
```
• Атрибут icon имеет более 310 значений!

Ищите:

\$GLOBALS['TBE\_STYLES']['spriteIconApi']['coreSpriteImageNames'] ... в файле:

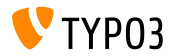

## Ïàðàìåòð addQueryStringMethod

- $\blacksquare$  Параметр addQueryString поддерживает лишь  $GET$ -аргументы (добавляемые к формируемой ссылке)
- $\blacksquare$  POST-аргументы (используемые в виджетах) с этим параметром не работают
- Новый параметр addQueryStringMethod исправляет этот недостаток и позволяет определить используемый метод: GET (по умолчанию), POST, GET/POST или POST/GET
- Этот параметр поддерживают несколько Fluid ViewHelper  $(npoekropoB)$ :
	- link.action
	- link.page
	- uri.action
	- $\blacksquare$ uri.page

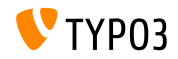

Fluid: обратный путь для шаблонов

 $\blacksquare$  Fluid поддерживает "обратные" пути для templates, partials и layouts:

templateRootPaths, partialRootPaths, layoutRootPaths

- Сначала принимается высший индекс, и далее по нисходящей
	- пока не будет найден шаблон

```
plugin.tx_myextension {
  view {
     templateRootPath = EXT:myextension/Resources/Private/Templates/
  }
}
plugin.tx_myextension {
  view {
     templateRootPath >
     templateRootPaths {
       10 = fileadmin/myextension/Templates/
       20 = EXT:myextension/Resources/Private/Templates/
\begin{smallmatrix}&&3\\&&3\\1&&&&3\\&3&&&&3\end{smallmatrix}
```
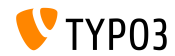

# $\Gamma$ лава 9:

# Обновление до ТҮРОЗ CMS 6.2 LTS

<span id="page-164-0"></span>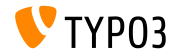

CMS  $6.2$  LTS  $-$  TTO HOBOPC

#### Общие инструкции по обновлению

- $\blacksquare$ Инструкции по обновлению:
	- [http://wiki.typo3.org/Upgrade#Upgrading\\_to\\_6.2](http://wiki.typo3.org/Upgrade#Upgrading_to_6.2)
- Официальное руководство TYPO3 "TYPO3 Installation and Upgrading": <http://docs.typo3.org/typo3cms/InstallationGuide>
- $\blacksquare$  Обший полхол:
	- Проверьте системные требования (PHP, MySQL и т. п.)
	- $\blacksquare$  Используйте deprecation log для обновляемой версии TYPO3
	- Обновите все расширения до последних версий (проверьте совместимость с ТҮРОЗ 6.2)
	- $\blacksquare$ Ознакомьтесь с главой "Install Tool", слайдами "Установка" из этой презентации

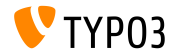

### Обновление с TYPO3 CMS 4.5 LTS

- $\blacksquare$ Множество сайтов ТҮРО3 будут переходить с предыдущей LTS на следующую LTS версию
- $\blacksquare$  Проект упрощенного перехода:
	- $\blacksquare$  Предназначен по возможности упростить процесс перехода от  $4.5 \times 6.2$
	- $\blacksquare$  Документация, конкретные указания по расширениям и т. п.
	- <http://forge.typo3.org/projects/typo3cms-smoothmigration>
- EXT:typo3-upgradereport:
	- Основной разработчик Steffen Ritter
	- $\blacksquare$  Установите на ТҮРОЗ CMS 4.5 LTS и запустите тестирование
	- $\blacksquare$  Частично в разработке
	- <https://github.com/nxpthx/typo3-upgradereport>

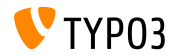

Обновления для редакторов

- $\blacksquare$  Подытоживает основные отличия между ТҮРОЗ CMS 4.5 и 6.2
- $\blacksquare$  Целевая аудитория: преимущественно редакторы (более-менее технически подкованные)
- $\blacksquare$  Полезно и для агентств:
	- в рамках подготовки ответов на запросы о поддержке ■ проведение практических занятий, семинаров, тренингов и т.  $\Pi$ .
- Скачайте документ "What's New for Editors": <http://typo3.org/download/release-notes/whats-new>

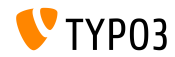

# Chapter 10: TYPO3 CMS 6.2 LTS - мифы

<span id="page-168-0"></span>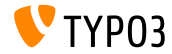

TYPO3 CMS 6.2 LTS - что нового

## Мифы о TYPO3 CMS 6.2

 $\blacksquare$  TYPO3 CMS 6.2 LTS будет последней версией TYPO3 CMS  $\rightarrow$ вранье!

Несмотря на выпуск ТҮРОЗ Neos, разработка ТҮРОЗ CMS будет продолжена, и в будущем нас ждут и другие её версии.

- Ядро ТҮРО3 в 6.х было полностью переписано  $\rightarrow$ вранье! В ТҮРОЗ CMS 6.0 была представлена концепция области имен PHP, что привело к новым наименованиям классов. Но имеется слой совместимости, так что разработчики могут пользоваться старыми названиями классов в расширениях.
- Расширения, разработанные для 4.5 не заработают в 6.2

 $\rightarrow$ вранье!

Ядро API изменилось далеко не полностью и имеет обратную  $\frac{1}{20}$ B<sub>2</sub>The changelian on the figure density of  $\frac{1}{2}$ CMS 6.2 âñå åùå ïîääåðæèâàåò áîëüøèíñòâî ðàñøèðåíèé, íàïèñàííûõ

## Мифы о TYPO3 CMS 6.2

 $\blacksquare$  TemplaVoila невозможно более использовать в ТҮРОЗ 6.2  $\rightarrow$ вранье!

Сообщество работает над совместимой с TYPO3 CMS 6.2 версией TemplaVoila. Ho TemplaVoila далее не будет развиваться, а разработчикам рекомендуется изучить другие методы шаблонирования для своих будущих проектов.

**tslib\_pibase** расширения не работают  $\rightarrow$ вранье! Класс tslib\_pibase все еще имеется в 6.2, но ввиду преобразований области именования называется иначе:

\TYPO3\CMS\Frontend\Plugin\AbstractPlugin.

Псевдоним класса отвечает за работоспособность по старому названию (слой совместимости).

FAL and a strong of the strong strong strong strong strong strong strong strong strong strong strong strong strong strong strong strong strong strong strong strong strong strong strong strong strong strong strong strong st

 $O$ тсутствует возможность мигрании записей  $DAM$  на 6.2 с

TYPO3 CMS 6.2 LTS – что нового VPO3 6.x. Но в FAL имеется API, которая в

## Мифы о TYPO3 CMS 6.2

 $\blacksquare$  Возможно обновить 4.5 до 6.2 при помощи мастера  $\phi$ бновления  $\rightarrow$ вранье! Ходят слухи, что проект "упрощенного перехода" даст супермастера автоматического обновления ТҮРОЗ 4.5 до 6.2. Но проект – это информация, документация, обнаружение несовместимости и т. п. То есть это поддержка разработчиков в процессе перехода.  $TYPO3$  6.2 требует значительно больших ресурсов  $\delta$ борудовния  $\rightarrow$ вранье! Ходят слухи, что 6.2 в 10 раз медленнее 4.5. Вообще, в большинстве задач производительность та же, что и на предыдущих версиях. Минимальные требования для запуска ТҮРО3 не изменились. Но ввиду архитектурных изменений и новомодных технологий, системные ctdatodhi houxhli blite fotobli k obhor 10hmo obodvhorahmg

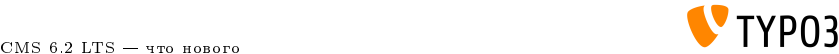

# Глава 11:

## Авторы и источники

<span id="page-172-0"></span>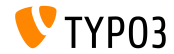

TYPO3 CMS 6.2 LTS - что нового

```
Источники(1)
```
TYPO3 News:

 $\blacksquare$  <http://typo3.org/news>

Замечания по версии:

- $\blacksquare$  http://wiki.typo3.org/TYP03\_6.2
- <http://typo3.org/download/release-notes/typo3-6-2-release-notes/>
- $\blacksquare$  NEWS.txt  $\kappa$  ChangeLog

Репозитории ТҮРОЗ Git:

- https://git.typo3.org/TYP03v4/Core.git
- https://git.typo3.org/TYP03v4/CoreProjects/MVC/extbase.git
- <https://git.typo3.org/TYPO3v4/CoreProjects/MVC/fluid.git>

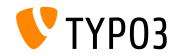

## Авторы и источники

Sources (2)

#### TYPO3 Bug-/Issuetracker:

■ <http://forge.typo3.org/projects/typo3v4-core/issues>

Другие источники:

- **Responsive Image Community Group** <http://responsiveimages.org>
- Package Manager (Blueprint)
	- <http://wiki.typo3.org/Blueprints/Packagemanager>
- Normalize.css

<http://necolas.github.io/normalize.css/>

- PHP Logging standard PSR-3 <http://www.php-fig.org/psr/psr-3/>
- Проект "LTS Smooth Migration"

<http://forge.typo3.org/projects/typo3cms-smoothmigration>

 $\blacksquare$  Отчет об обновлении ТҮРОЗ CMS 4.5 на 6.2 <https://github.com/nxpthx/typo3-upgradereport>

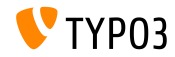

## TYPO3 CMS What's New Slides: Patrick Lobacher (исследования и сбор информации) Michael Schams (английская версия и руководитель проекта)

Перевод: Андрей Аксёнов

<http://typo3.org/download/release-notes/whats-new>

Распространяется по лицензии Creative Commons BY-NC-SA 3.0

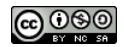

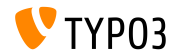

 $CMS 6.2$  LTS  $470$  horore